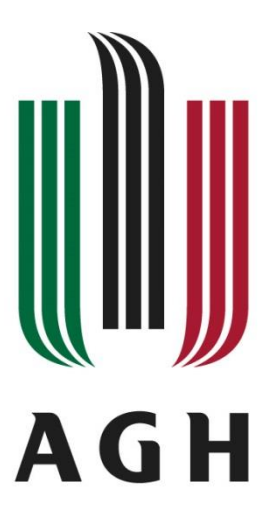

## AKADEMIA GÓRNICZO-HUTNICZA IM. STANISŁAWA STASZICA W KRAKOWIE **WYDZIAŁ ELEKTROTECHNIKI, AUTOMATYKI, INFORMATYKI I INŻYNIERII BIOMEDYCZNEJ**

KATEDRA AUTOMATYKI I INŻYNIERII BIOMEDYCZNEJ

# Praca dyplomowa inżynierska

## *Stanowisko do kontroli ciśnienia Pressure Control System Test Stand*

Autor: *Damian Sady*

Kierunek studiów: Automatyka i Robotyka Opiekun pracy: dr inż. Łukasz Więckowski

Kraków, 2017

*Uprzedzony o odpowiedzialności karnej na podstawie art. 115 ust. 1 i 2 ustawy z dnia 4 lutego 1994 r. o prawie autorskim i prawach pokrewnych (t.j. Dz.U. z 2006 r. Nr 90, poz.631 z późn. zm.): " Kto przywłaszcza sobie autorstwo albo wprowadza w błąd co do autorstwa całości lub części cudzego utworu albo artystycznego wykonania, podlega grzywnie, karze ograniczenia wolności albo pozbawienia wolności do lat 3. Tej samej karze podlega, kto rozpowszechnia bez podania nazwiska lub pseudonimu twórcy cudzy utwór w wersji oryginalnej albo w postaci opracowania, artystyczne wykonanie albo publicznie zniekształca taki utwór, artystyczne wykonanie, fonogram, wideogram lub nadanie.", a także uprzedzony o odpowiedzialności dyscyplinarnej na podstawie art. 211 ust. 1 ustawy z dnia 27 lipca 2005 r. Prawo o szkolnictwie wyższym (t.j. Dz. U. z 2012 r. poz. 572, z późn. zm.) "Za naruszenie przepisów obowiązujących* 

*w uczelni oraz za czyny uchybiające godności studenta student ponosi odpowiedzialność dyscyplinarną przed komisją dyscyplinarną albo przed sądem koleżeńskim samorządu studenckiego, zwanym dalej "sądem koleżeńskim", oświadczam, że niniejszą pracę dyplomową wykonałem osobiście i samodzielnie i że nie korzystałem ze źródeł innych niż wymienione w pracy.*

## Streszczenie pracy

W pracy dyplomowej przedstawiono wszystkie czynności, wraz z wnioskami oraz uwagami, związane ze zbudowaniem, zaprogramowaniem, oraz uruchomieniem stanowiska do kontroli ciśnienia. Krok po kroku opisane zostały wszystkie składowe układu regulacji. Stanowisko ma służyć do celów dydaktycznych, pozwalając na testy regulatora PID w sterowaniu rzeczywistym procesem, którym w tym przypadku jest stabilizacja ciśnienia w zbiorniku. Poznanie działania sterownika programowalnego PLC, rozwiązań dwóch różnych producentów TURCK oraz SIEMENS, a także zrozumienie obecnie najczęściej implementowanej w warunkach przemysłowych sieci Profinet. Autor oparł swoją pracę nie tylko na podstawach teoretycznych, ale również na własnych doświadczeniach i aktualnych trendach spotykanych w przemyśle, mając na uwadze ideę czwartej rewolucji przemysłowej.

#### Abstract

In this thesis was present every single steps, with all conclusions, about building, programming and commissioning of Pressure Control System Test Stand. Step by step the author shows all parts of the regulation system. The purpose of the building this stand was cleared didactic. It must allow to test a PID regulation algorithms on real process, in this example, air pressure stabilization in a tank. It also has an opportunity to know how the Programmable Logic Controller works, know the solutions of the two different producers like TURCK and SIEMENS, and allow to discover and understanding, the most implements today, Profinet network. The author based his works not only on theoretical knowledge, but also on the experiences and actual trends in industry, all with conception of the fourth industry revolution.

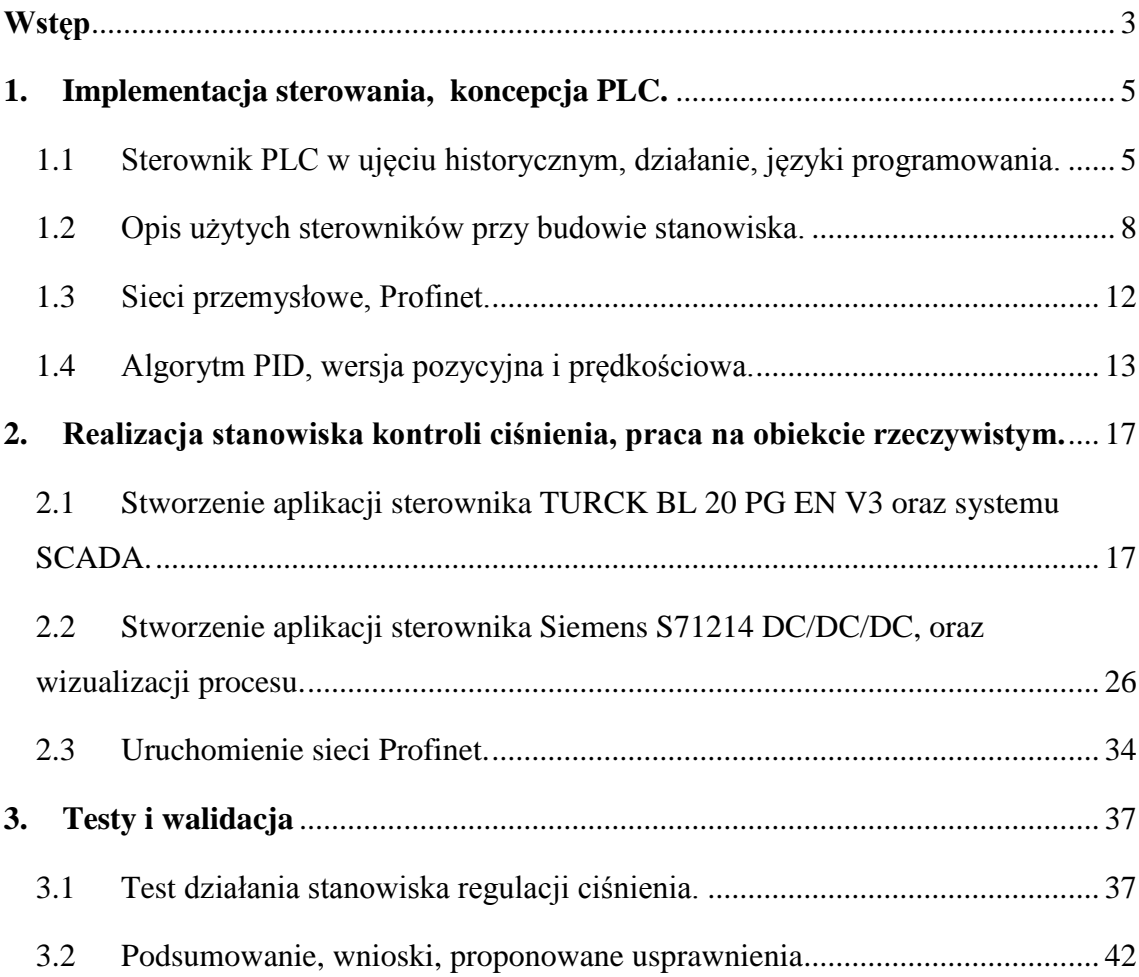

## **Wstęp**

Jedną z podstawowych wielkości fizycznych w świecie przemysłu jest ciśnienie. Niezależnie od branży, to od jego stabilności zależy jakość produktu wyjściowego, a niejednokrotnie bezpieczeństwo i życie ludzi. Można by przytaczać wiele przykładów gdzie właśnie brak stabilnego ciśnienia, lub jego niekontrolowany wzrost, spadek spowodował ogromne szkody finansowe oraz materialne. Jest więc rzeczą pożądaną potrzeba kontroli i regulacji ciśnienia danego czynnika. Żyjąc w czasach tzw. "Industry 4.0", czwartej rewolucji przemysłowej, mamy dostęp do wielu rozwiązań umożliwiających nam to osiągnąć w łatwy i elastyczny sposób, np. poprzez dedykowane do danych aplikacji przetworniki ciśnienia, regulatory, oraz sterowniki PLC, PAC. Dodatkowo dzięki rozwojowi technologii dane procesowe poprzez webserver możemy podglądać i analizować online, będąc np. na drugim końcu świata.

Celem uruchomienia układu kontroli ciśnienia w zbiorniku jest możliwość prowadzenia testów algorytmów regulacji na obiekcie rzeczywistym. Procesem będzie tutaj utrzymywanie stałego, zadanego ciśnienia w zbiorniku. Obiektem jest zbiornik o pojemności 20 litrów. Sam układ regulacyjny jest typu SISO (Single Input, Single Output). Zmienną regulowaną jest ciśnienie powietrza w zbiorniku, zmienną sterującą stopień wysterowania zaworu proporcjonalnego Festo. Założono sterowanie ze sprzężeniem zwrotnym typu Feed-Back z wykorzystaniem regulatora typu PID. Układ w założeniu ma być zaprojektowany w oparciu o sterownik PLC firmy TURCK model BL 20 PG EN V3, oraz posiadać możliwość dostępu do zmiennych procesowych takich jak : Ciśnienie aktualne w zbiorniku, ciśnienie zadane, oraz parametrów regulatora PID poprzez wizualizację procesu w programie Codesys V3. Układ ma dawać także możliwość przełączania zaworu w tryb manualny i ręcznego zadawania pozycji otwarcia/zamknięcia.

Elementem wykonawczym jest zawór proporcjonalny firmy FESTO, sterowany napięciem w zakresie 0-10V DC. Sam układ ma również reagować na zmienne zakłócające tj. ręczny zawór spustowy.

Odczyt zmiennej regulowanej odbywa się poprzez przetwornik ciśnienia firmy Turck, dający odczyt w skali od 0-6bar. Sygnałem wyjściowym jest prąd w zakresie 4-20mA.

W trakcie prac zdecydowano się również na uruchomienie sieci Profinet w sterowniku BL 20 i połączenie ze sterownikiem nadrzędnym marki Siemens z serii S7 1200 w trybie Master-Slave, zbierającego dane z przebiegu procesu regulacji. Dołożono również panel operatorski, wpięty w sieć Profinet, dający dostęp do podglądu zmiennych procesowych, ich archiwizacji na urządzenie Pendrive, aktualnych nastaw zaworu oraz diagnostyki połączenia. Stanowisko daje więc możliwość nie tylko testów algorytmów regulacji, ale również pozwala poznać możliwości sieci Profinet, oraz użytych w projekcie

sterowników dwóch różnych producentów, wymieniające się ze sobą danymi procesowymi za pomocą tylko jednego przewodu.

W pierwszym rozdziale dokładnie przedstawiono historię, budowę oraz działanie sterowników PLC użytych przy budowie stanowiska, które "de facto" stanowią cetnrum całego układu regulacji. Opisany został również standard Profinet, jego zasada działania wraz z trybami pracy. Sieć ta posłuży do połączenia dwóch sterowników PLC. Na końcu rozdziału przytoczono historię regulacji PID, od czasów regulatora J.Watta, po dzisiejsze zastosowania w sterownikach PLC. Opisano również dwa najczęściej stosowane algorytmy pozycyjny, oraz prędkościowy.

Drugi rozdział to opis pracy na obiekcie rzeczywistym. Znajduje się tu szczegółowy opis prac związanych z implementacją sterowania, pisaniem kodów programów, oraz tworzeniem wizualizacji procesu po stronie sterownika Siemens, oraz Turck. Znajdziemy tutaj również kluczowe fragmenty kodu zastosowanych programów, oraz dokumentację uruchomienia sieci Profinet.

Ostatni trzeci rozdział dotyczy prac związanych z testowaniem i walidacją układu regulacji. Odpowiedzi na skok jednostkowy, oraz zakłócenie. Przedstawiono również możliwe drogi rozwoju programu, oraz samego stanowiska.

4

## **1. Implementacja sterowania, koncepcja PLC.**

1.1 Sterownik PLC w ujęciu historycznym, działanie, języki programowania.

W szeroko pojętym przemyśle daleko przed opracowaniem sterowników PLC, wszelkie układy sterujące procesami opierały się najpierw na budowie mechanicznej. Do dzisiejszego dnia w wielu zakładach, szczególnie na wysłużonych, nie usprawnianych instalacjach możemy doszukać się elementów automatyki opartych na krzywkach, sprężynach itp. Kolejnym krokiem rozwoju sterowania było opracowanie układów stycznikowo – przekaźnikowych, gdzie łączniki elektromagnetyczne służyły zarówno

do realizacji funkcji logicznych sterowania (przekaźnik) jak i do wysterowania samego obiektu (stycznik). Niewątpliwym minusem takiej instalacji jest jej złożoność, w celu stworzenia nawet prostych operacji logicznych trzeba stosować dużą ilość elementów, prosta przeróbka jest jednoznaczna z koniecznością rozpinania i rekonfiguracji połączeń, co przy dużej rozbudowie takiego układu jest problematyczne i kosztowne. Trudności sprawia także diagnostyka w przypadku awarii, szczególnie na instalacjach "wypracowanych". Należy dodać do tego również dużą ilość energii pobieranej przez taki układ, czy choćby niemożność powielenia aplikacji, możemy stwierdzić że w dzisiejszych czasach i przy obecnych standardach produkcyjnych, szczegółowej kalkulacji kosztów, rozbudowane układy tego typu tracą sens, lub po prostu nie mają racji bytu. Układy stycznikowo-przekaźnikowe zachowały się jedynie na prostych instalacjach, nieskomplikowanych, gdzie przemawia niska cena części, oraz brak wysokich wymagań co do umiejętności obsługi.

Odpowiedzą na wszystkie problemy układów stycznikowo – przekaźnikowych miał być sterownik PLC, gdzie rozbudowane skomplikowane układy miały być zastąpione programowymi funkcjami logicznymi zamkniętymi w jednym urządzeniu. Jako pierwsi po rozwiązanie tego typu sięgnęli Amerykanie. W roku 1968 w firmie Generals Motors powstała koncepcja budowy pierwszego w pełni elektronicznego urządzenia wykorzystywanego do sterowania procesem dyskretnym. W roku 1969 powstaje pierwszy w pełni programowalny sterownik 084 Modicon opracowany przez R.Moleya. Spowodowało to drastyczne zwiększenie możliwości rozbudowy układu sterowania, jednocześnie eliminując potrzebę zmian połączeń przewodów oraz dokładania kolejnych styczników czy przekaźników dla każdej nowej funkcji logicznej. Sterownik mógł obsłużyć maksymalnie 128 wejść oraz wyjść. Posiadał również pamięć 1kB. <sup>1</sup>

W roku 1983 powstaje pierwszy sterownik Siemensa, model S5. Oprócz Siemensa na rynku działają Modicon, Allen Bradley, Mitsubishi, OMRON, oraz Generals Electric. Pojawiają się również pierwsze sieci przemysłowe (użytkowany do dziś Profibus), pozwalające na budowanie rozproszonych układów sterowania, oraz komunikację pomiędzy sterownikami, bądź urządzeniami wykonawczymi. Wszystkie aspekty związane ze sterownikami PLC zostają ustandaryzowane dopiero w roku 1992, gdzie norma IEC 1131 pozwoliła uporządkować m.in. języki programowania, standardy komunikacji itp.<sup>2</sup>

Porównując obecne, dostępne na rynku sterowniki, łatwo zauważyć ogromny skok technologiczny. Pojawiły się nowe protokoły komunikacyjne tj. Profinet, Ethernet TCP, AS-i interface., pojawili się nowi producenci sterowników, a zakres implementacji sterowania poprzez PLC powiększa się stale, obejmując praktycznie wszystkie obszary przemysłu i gospodarki. Parametry sięgające, jak w przypadku sterownika 1518-F 3PN/DP marki Siemens, 6MB pamięci programowej i 20 MB pamięci użytkownika, oraz czasu 1 ns na wykonanie instrukcji bitowej. <sup>3</sup> Możliwość realizacji układów bezpieczeństwa, dwutorowość wykonywania programu (jak w przypadku sterowników z serii Failsafe firmy Siemens). Podsumowując warto zwrócić uwagę na to że PLC pozwoliło nie tylko na zastąpienie starych rozbudowanych układów stycznikowo – przekaźnikowych, ale również na implementację skomplikowanych algorytmów sterowania, regulacji, komunikację itp. Zmienił się charakter postrzegania układów sterowania. Wszelkie pomysły, nowe, lepsze algorytmy mogą być z łatwością przekształcane z papieru, na rzeczywistość.

Każdy sterownik PLC działa według ściśle określonego cyklu. Poniższy rysunek pozwoli dokładnie poznać zasadę działania sterownika PLC (Rys. 1.1.1)

<sup>1</sup> http://www.schneider-electric.com/en/product-range/539-modicon-nano dostęp 15.11.2016.

<sup>&</sup>lt;sup>2</sup> R .Sałat, K. Korpysz, P. Obstawski "Wstęp do programowania sterowników PLC", Wydawnictwo Komunikacji i Łączności, Warszawa 2012.

<sup>3</sup> https://mall.industry.siemens.com/mall/en/cn/Catalog/Product/6ES7151-8FB01-0AB0, dostęp 18.11.2016.

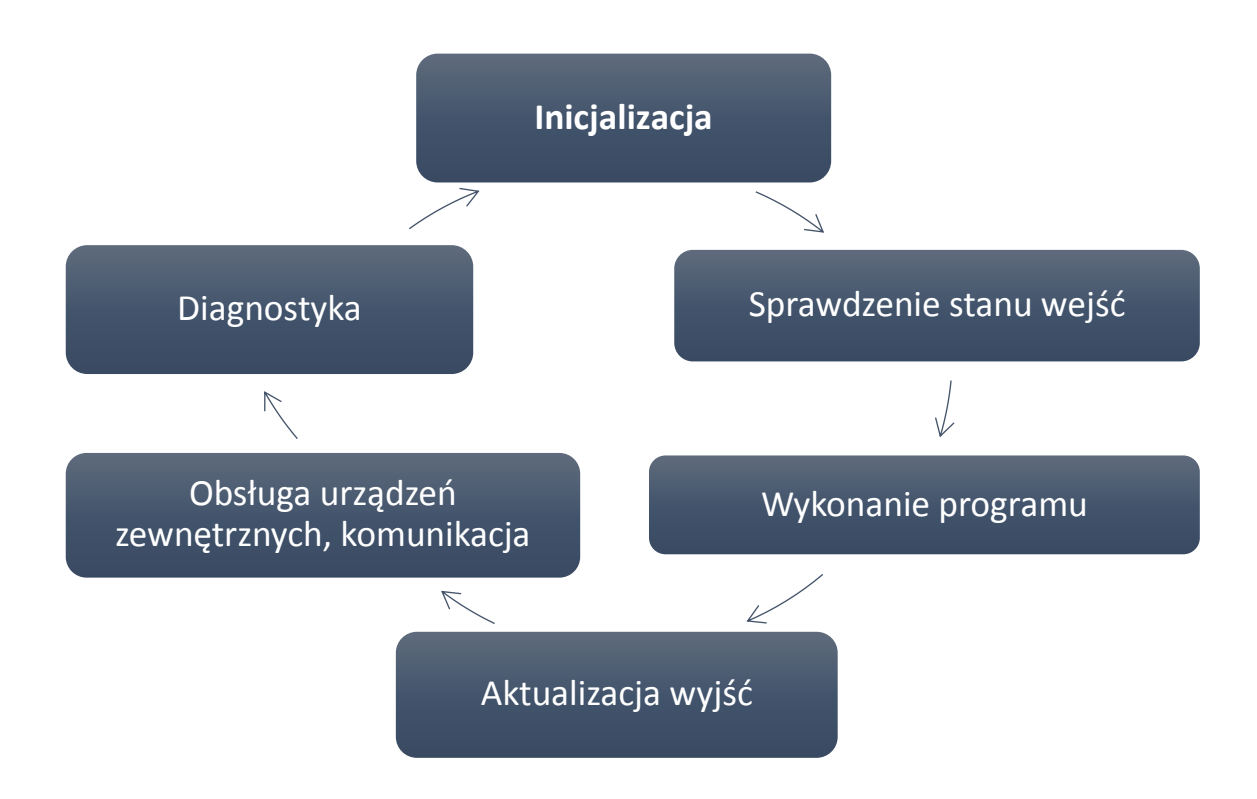

Rys 1.1.1 : Cykl działania sterownika PLC, opracowanie własne.

Inicjalizacja – Obsługa modułów czasowych (timerów), test magistrali, układów we/wy, oraz ustawienie kontroli czasu cyklu.

Sprawdzenie stanów wejść – sprawdzenie aktualnych stanów logicznych na wejściach, przekazanie ich do obrazu odwzorowania wejść (Proces Image).

Wykonanie programu – następuje wykonanie programu "instrukcja po instrukcji".

Aktualizacja wyjść – wpisanie na wyjścia sterownika stanów wyjść z proces image, po wykonaniu programu użytkownika

Obsługa urządzeń zewnętrznych – komunikacja ze wszystkimi urządzeniami wpiętymi do sieci.

Diagnostyka – Wykonanie funkcji auto diagnostycznych realizowanych przez sterownik PLC. 4

 $\overline{a}$ <sup>4</sup> J. Kwaśniewski "Język tekstu strukturalnego w sterownikach Simatic S7 1200 i S7 1500", Wydawnictwo BTC 2014.

Standard IEC 61131-3 określa nam szczegółowo języki programowania używane przy projektowaniu układów sterowania przy użyciu PLC. Sam proces ujednolicania sięga zaś normy IEC 1131-3 wydanej w roku 1993. Wcześniej każdy producent rozwijał swój własny język programowani. Norma określa nam następujące warianty :

- LAD (Ladder Diagram) : język graficzny, najprostszy język programowania PLC, bardzo zbliżony do schematu elektrycznego. Nie wymaga znacznej wiedzy ze strony programisty oraz użytkownika systemu.
- FBD (Function Block Diagram) : język opierający się na schematach blokowych, pomocny przy projektowaniu układów logicznych
- STL (Statement List) : składnia podobna do asemblera, język tekstowy.
- SCL (Structured Control Language) : zbliżony do Pascala. Język wysokiego rzędu. <sup>5</sup>

W projektowaniu stanowiska będziemy korzystać z języków FBD oraz SCL-a, gdzie w programie Codesys jest opisany skrótem ST.

1.2 Opis użytych sterowników przy budowie stanowiska.

## **TURCK BL 20 PG EN V3**

 $\overline{a}$ <sup>5</sup> Karl Heinz John, Michael Tiegelkamp "IEC 61131-3: Programming Industrial Automation Systems", Springer-Verlag Berlin Heidelberg.

Sterownik Turck BL 20, rys 1.2.1, stanowi nową generację programowalnych urządzeń typu Gateway. Może być używany zarówno jako autonomiczny, bądź lokalny

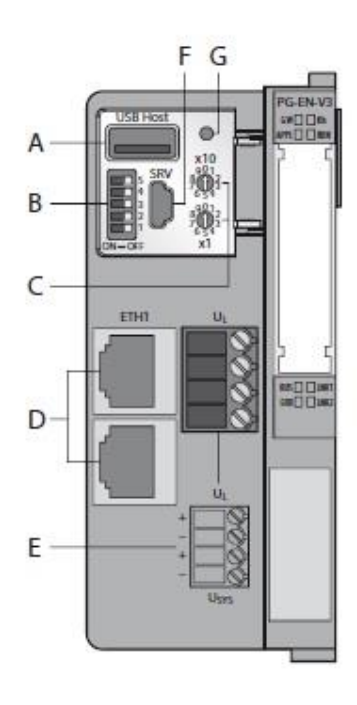

sterownik PLC, będący częścią rozbudowanego systemu automatyki, oraz komunikując się z różnego rodzaju sterownikami i urządzeniami. Sam sterownik obsługuje standardy Profinet, EtherNet IP, oraz Modbus TCP, może pracować jako Slave z urządzeniami nadrzędnymi, bądź systemami PC. Programowanie odbywa się poprzez interfejs Ethernet, lub mini USB, przy wykorzystaniu środowiska programistycznego Codesys V3 w wersji min. 3.5.6. W pełni kompatybilnego ze standardem IEC 61131- 3, co oznacza możliwość wykorzystania

praktycznie wszystkich, zgodnych ze standardem, możliwych języków programowania PLC (IL, FBD, ST, SFC, LAD). Dwa porty Ethernet pełniące funkcję Switcha pozwalają na budowanie topologii liniowej sieci. Adresowanie odbywa się poprzez przełącznik obrotowy zainstalowany na obudowie sterownika. Dając możliwości ustawienia portów w tryb Static IP – ustawiając statyczny adres IP sterownika, PGM – czyli czytanie danych sieci z EEPROM, bądź DHCP –dynamiczne nadawanie adresu IP z sieci.

*Rysunek 1.2.1 : Widok sterownika BL 20, źródło DTR TURCK*

A – Port USB.

- B Zestaw Dip-switch do ustawienia trybu adresowania.
- C Przełącznik obrotowy do ustawienia adresu IP.
- D Dwa porty Ethernet.
- E Napięcie zasilania.
- F Złącze serwisowe.
- G Przycisk SET.

Status pracy sterownika możemy z łatwością odczytać za pomocą ośmiu diod zamontowanych na panelu czołowym sterownika. Za pomocą diody oznaczonej napisem GW możemy odczytać status firmware, dioda IOs – stan, ewentualne błędy wejść/wyjść, APPL – stan działania aplikacji PLC może być dowolnie programowana przez użytkownika systemu, RUN – status wykonywanej aplikacji, BUS – status sieci, ERR – błąd, wymagana diagnostyka modułu, oraz Link 1 i Link 2 statusy połączeń na portach Ethernet.

Rysunek 1.2.2 przedstawia schemat blokowy sterownika. Sercem sterownika jest 32 bitowy procesor ARM, pozwalający na wykonywanie 1000 komend AWL w czasie mniejszym niż 1ms. Poza tym posiada w pełni funkcjonalny zegar czasu rzeczywistego, dostępny z poziomu programistycznego, który dzięki wbudowanemu superkondesatorowi jest w stanie podtrzymać swój stan do 168 godzin. Sterownik posiada 1024kBajt pamięci programowej. Bardzo dużą funkcjonalność zgodną z duchem czwartej rewolucji przemysłowej stanowi web serwer, z którego poziomu po aktywowaniu możemy korzystać z funkcji serwisowych sterownika, podglądać zmienne, oraz

np. zarządzać siecią Profinet, nadając nazwę sterownikowi.

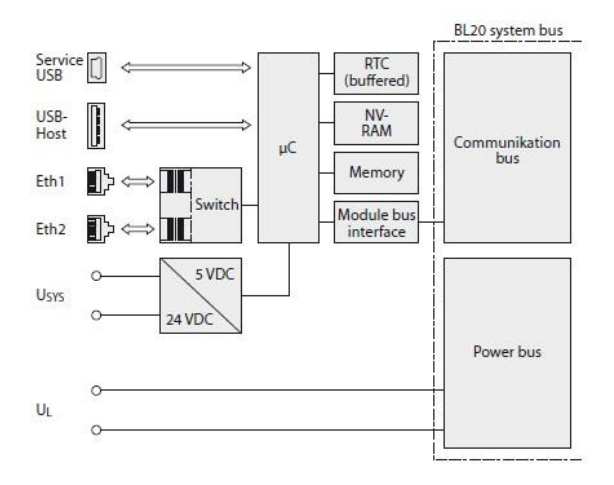

Rysunek 1.2.2: Schemat blokowy sterownika TURCK, źródło DTR TURCK BL 20

Sterownik może wymieniać 1024Bajty danych wejścia i wyjścia przy pomocy sieci Profinet. Sama sieć Profinet jest zgodna ze standardem RT (Real Time).<sup>6</sup>

## **SIEMENS S7-1214C DC/DC/DC**

 $\overline{a}$ 

<sup>6</sup> Dokumentacja sterownika TURCK BL 20, www.turck.de dostęp 16.11.2016

Seria sterowników S7 1200, rys 1.2.3, powstała jako następca produkowanej i wysłużonej serii S7 200. Sterownik PLC z tej serii jest typu modułowego, gdzie poszczególne moduły komunikacyjne czy rozszerzeń montowane są na zwykłej szynie DIN, bez konieczności używania rack-ów, seria S5, S7-400, czy choćby złączek znanych z serii S7 300. 1200 doskonale nadaje się do zastosowań w aplikacjach niezbyt rozbudowanych, nie wymagających ogromnych zasobów obliczeniowych. Modułowość sterownika pozwala również na dostosowanie go do wymagań konkretnych aplikacji. Może on być rozbudowany o moduły komunikacyjne (maksymalnie 3), oraz 8 modułów rozszerzeń IO, dodatkowo jest również możliwość instalacji płytki sygnałowej na samym sterowniku, bądź baterii przedłużającej pracę zegara RTC. <sup>7</sup>

Sterownik S7 1214C charakteryzuje się 75kb pamięcią roboczą, sama pamięć ładowania wynosi aż 4Mb. Obsługą czasu rzeczywistego dzięki zegarowi RTC podtrzymywanego superkondesatorem, gdzie po odłączeniu napięcia od CPU jest w stanie podtrzymać pracę zegara przez 10 dni, a przy zastosowaniu modułu baterii nawet do 1 roku. Sterownik posiada 14 lokalnych, fizycznie zintegrowanych, wejść cyfrowych, 2 analogowe oraz 10 wyjść cyfrowych tranzystorowych. Oprócz tego moduły szybkich liczników 3 kwadraturowe, 3 jednofazowe, oraz 4 wyjścia impulsowe. Wyposażony został również

w port komunikacyjny typu Ethernet, w pełni obsługujący Profinet w wersji RT. Czas wykonywania 1000 instrukcji podawany przez producenta to 0.04ms. Sterownik może pracować w sieci Profinet zarówno jako Master jak i Slave. Do podstawowej diagnostyki działania sterownika służą 3 zintegrowane diody, opisane jako RUN/STOP – czyli informująca nas o tym czy sterownik wykonuje aktualnie aplikację zapisaną w jego pamięci, kolor żółty tryb stop, zielony zaś tryb RUN. ERROR – informacja o zaistniałym błędzie sterownika, może to być także przekroczenie maksymalnej wartości na wejściu analogowym, oraz MAINT – informuje o konieczności ingerencji ze strony użytkownika/programisty. <sup>8</sup> W celu dokładnej diagnozy konieczne jest podglądnięcie tzw. Bufora diagnostycznego zintegrowanego ze środowiskiem TIA Portal.

 $\overline{a}$ 

<sup>&</sup>lt;sup>7</sup> J. Kwaśniewski "Język tekstu strukturalnego w sterownikach Simatic S7 1200 i S7 1500", Wydawnictwo BTC 2014.

<sup>8</sup> S7-1200 Easy Book, https://support.industry.siemens.com, dostęp 18.11.2016.

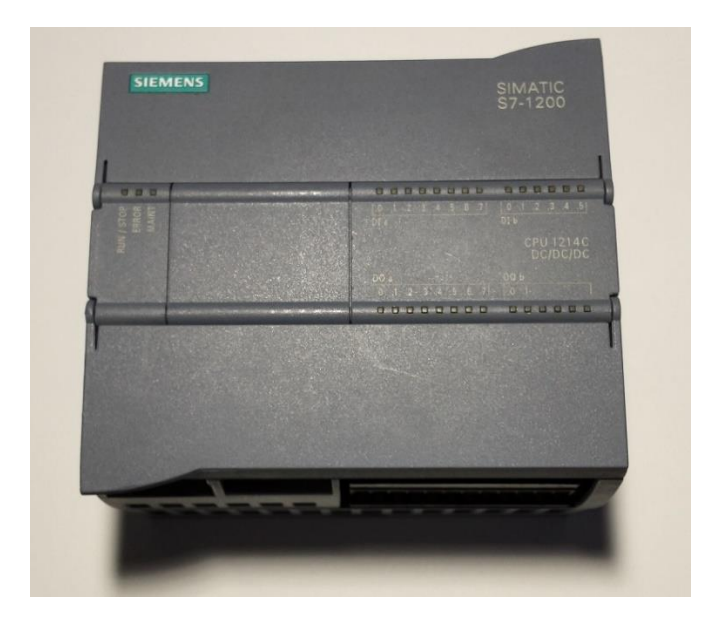

Rysunek 1.2.3: S7 1214 dc/dc/dc, źródło opracowanie własne

## 1.3 Sieci przemysłowe, Profinet.

 $\overline{a}$ 

Profinet IO, jako sieć przemysłowa, powstał na podwalinach sieci Profibus oraz Industrial Ethernet stanowiąc ich rozwinięcie. Używana jest do łączenia rozproszonych aplikacji automatyki. Pozwala nie tylko na komunikację między urządzeniami, ale również na łączenie sieci przemysłowych z sieciami biurowymi, czerpiąc wszystkie korzyści ze szkieletu sieci opartego na Ethernecie. Dzięki technice przesyłu i przełączania wszystkie stacje mają możliwość dostępu do sieci w dowolnym momencie, komunikując się w technologii full-duplex, przy prędkości 100Mbit/s.<sup>9</sup>

Podstawowa transmisja danych odbywa się w oparciu o protokół TCP/IP. Pakiety są tworzone na podstawie standardów połączeniowego z potwierdzeniem TCP

<sup>9</sup> Profinet podręcznik, wydanie 1, Siemens, https://support.industry.siemens.com, dostęp 20.11.2016.

i bezpołączeniowego UDP. Jest to jednak niewystarczająca funkcjonalność w aplikacjach gdzie determinizm czasowy jest niezwykle ważny. Dlatego wszelka komunikacja między urządzeniami systemów sterowania jest prowadzona w oparciu o pakiety SRT, jest to czas rzeczywisty synchroniczny. Dzięki temu maksymalne opóźnienia na sieci nie sięgają więcej niż 10ms, dodatkowo pakiet zostaje oznaczony wskaźnikiem priorytetu wartości 6, pomijając enkapsulację warstw. Najdokładniejszym i najbardziej restrykcyjnym pod względem wymagań czasu rzeczywistego oraz niezawodności działania jest tryb izochroniczny czasu rzeczywistego (IRT). Wymiana danych rozpoczynana jest za każdym razem od synchronizacji, a transmisja odbywa się w warstwie sprzętowej. Pakiet taki przesyłany jest z najwyższym priorytetem. <sup>10</sup>

Połączenie urządzeń może być zrealizowane za pomocą przewodu, ekranowanej skrętki minimum 5 kategorii, gdzie maksymalna długość przewodu to 100m, lub światłowodu jednomodowego, wielomodowego, oraz bezprzewodowo.

Profinet bez wątpienia przewyższa sieć Profibus, nie tylko w kwestii prędkości transmisji danych, ale również niezawodności i możliwości zaawansowania sieci. Sieć Profinet

jest też dużo bardziej odporna na zakłócenia elektromagnetyczne, co w warunkach przemysłowych ma istotne znaczenie.

#### 1.4 Algorytm PID, wersja pozycyjna i prędkościowa.

Historia powstania układów automatycznej regulacji sięga roku 1788, gdy James Watt po raz pierwszy użył regulatora typu proporcjonalnego ze sprzężeniem zwrotnym do sterowania przepływem pary w maszynie parowej, rys.1.4.1. Był to mechaniczny regulator odśrodkowy, pozwalający na stabilizację prędkości obrotowej maszyny parowej w zależności od obciążenia.

 $\overline{a}$ 

<sup>10</sup> http://automatykab2b.pl, dostęp 12.11.2016.

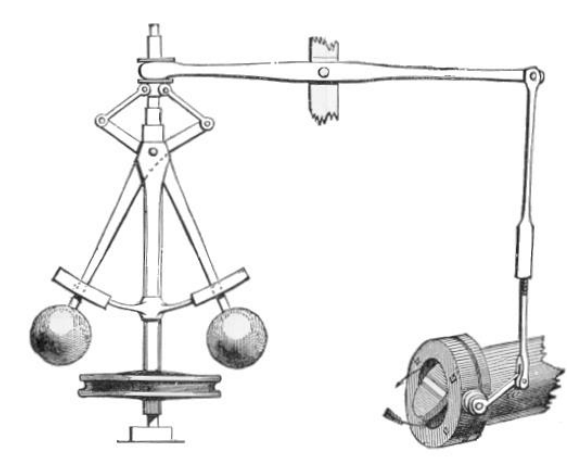

Rysunek 1.4.1: Schemat poglądowy regulatora J.Watta, źródło http://www.eagleridgetech.com/images/Centrifugal\_governor.png

Do dziś zasada działania regulacji jest taka sama, czyli pomiar wartości zadanej, odjęcie od wartości oczekiwanej, przez to otrzymanie tzw. uchybu regulacji, następnie takie oddziaływanie aby zmniejszyć uchyb i powtarzać cykl aż do otrzymania wartości oczekiwanych. W technice automatycznej regulacji stosowano głównie regulatory proporcjonalne. Pierwszy regulator wykorzystujący człony proporcjonalny, całkujący i różniczkujący powstał w roku 1922, dzięki obserwacjom Nicolasa Minorskiego. Podczas podróży statkiem obserwował on sternika sterującego okrętem. Sterowanie to nie opierało się tylko na minimalizowaniu uchybu, ale także na braniu pod uwagę uchybów poprzednich oraz tempa w jakim następowały zmiany. Regulator został zaimplementowany na statku "New Mexico". Wojsko nie zdecydowało się jednak na trwałe zastosowanie regulatora, mimo bardzo niewielkiego i niespotykanego wcześniej tzw. zejścia z kursu. Burzliwy rozwój regulacji PID nastąpił w okresie drugiej wojny światowej. Między innymi prace Zeiglera-Nicholsa nad doborem nastaw regulatorów dla amerykańskich łodzi podwodnych, wprowadzenie pojęć transmitancji. Same regulatory pneumatyczne tego typu używane były już na coraz to większą skalę w rozwiązaniach wojskowych. Dalszy rozwój i implementacja w rozwiązaniach cywilnych blokowane były jednak przez tajemnicę wojskową i dopiero po II wojnie światowej na szeroką skalę rozpoczęto prace nad implementacją i rozwojem regulacji PID.

W roku 1957 został wyprodukowany pierwszy w pełni elektroniczny, zbudowany dzięki technologii tranzystorowej regulator PID, do zastosowań stricte przemysłowych. Powstawało wiele prac naukowych dotyczących teorii regulacji, m.in. duże piętno

odcisnęły prace Karla Aastroma. Rok 1962 to pierwsze zastosowanie bezpośredniego sterowania cyfrowego bazującego na komputerze, a wynalezienie w 1969 roku mikroprocesora spowodowało rozwój regulatorów opartych na komputerach przemysłowych i dedykowanych układach scalonych.

Lata dziewięćdziesiąte XX wieku przyniosły ogromne zmiany w pojęciu układów regulacji, dzięki implementacji i rozpowszechnieniu rozwiązań informatycznych w aplikacjach automatyki przemysłowej. Obecnie dzięki rozwojowi technologii możemy korzystać z regulatorów już zaimplementowanych w sterownikach PLC, lub PAC. Dowolnie je dostosowywać do wymagań aplikacji, korzystać z gotowych algorytmów autotuningu, pisać swoje funkcje. Dane dotyczące regulacji można łatwo przesyłać również za pośrednictwem sieci. <sup>11</sup>

Rysunek 1.4.2 prezentuje schemat działania równoległego regulatora proporcjonalno, całkująco różniczkującego.

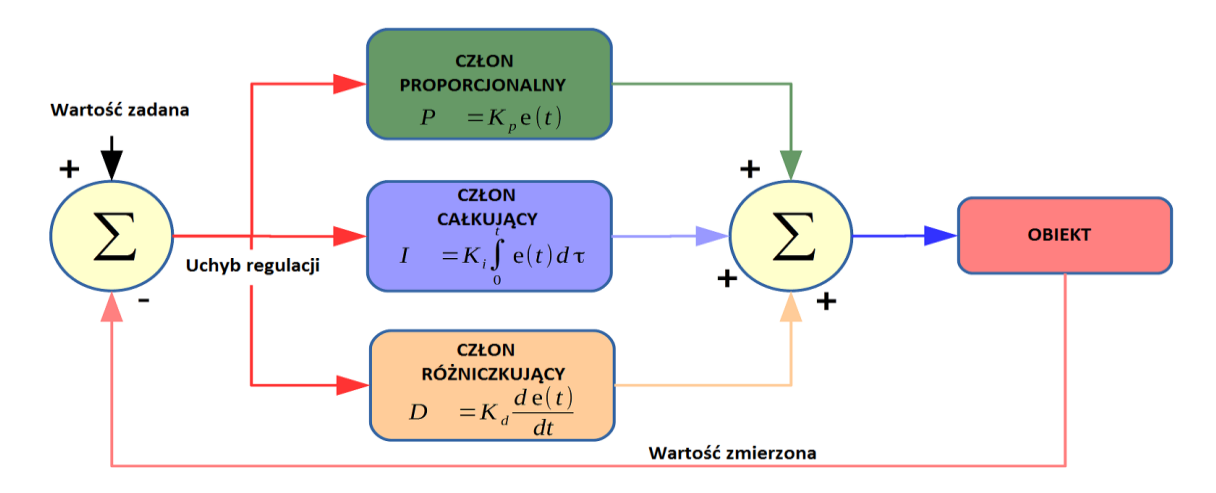

Rysunek 1.4.2 : Diagram blokowy regulatora PID, źródło opracowanie własne.

Ogólną postać regulatora PID typu ciągłego możemy zapisać w postaci wzoru :

$$
u(t) = K \left[ e(t) + \frac{1}{Ti} \int_0^t e(\tau) d\tau + T d \frac{de}{dt} \right]
$$
 wzór 1.4.1

 $\overline{a}$ 

Pierwszym krokiem w działaniu regulatora jest obliczenie uchybu regulacji, czyli różnicy wartości pożądanej - zadanej i wartości zmierzonej z procesu. Zastosowanie w układzie regulacji jedynie członu proporcjonalnego powodowałoby że przy osiągnięciu wartości zadanej, gdy uchyb regulacji jest bliski wartości zero, regulator zakończyłby

<sup>&</sup>lt;sup>11</sup> J. Brzózka "Regulatory i układy automatyki", Wydawnictwo MIKOM 2004.

swoje działanie. Dodanie do układu regulacji członu całkującego I spowoduje że regulator będzie cały czas zmieniał wartość na wyjściu, do momentu zrównania się wartością zadaną. Dodatkowo szybkość zmian określana jest przez parametr T<sub>i</sub>, czyli czas zdwojenia. Trzecim członem regulatora jest człon różniczkujący D, który powoduje przyspieszenie czasu narastania przy stanach przejściowych.

Po zastosowaniu odpowiednich schematów aproksymacji otrzymujemy dyskretną wersję regulatora PID, którego transmitancja wyraża się wzorem : <sup>12</sup>

$$
G(z) = \frac{U(z)}{E(z)} = \frac{b_0 + b_1 z^{-1} + b_2 z^{-2}}{1 - z^{-1}}
$$
 wzór 1.4.2

## **Algorytm pozycyjny**

Do wad algorytmu należy konieczność stosowania filtra anti-windup, czyli zabezpieczenie przed nieograniczonym wzrostem całki. Samo zjawisko jest związane z charakterem urządzenia wykonawczego które nie może być bardziej otwarte niż całkowicie. Po osiągnięciu wartości maksymalnej przez urządzenie wykonawcze, błąd jest nadal całkowany, przez co wyrażenie całkowane wzrasta do dużych wartości. Dla wyznaczenia sterowania w danym kroku, niezbędna jest wiedza na temat błędu we wszystkich poprzedzających krokach. Algorytm pozycyjny można przedstawić wzorem:

$$
u_n = \bar{u} + K \left[ e_n + \frac{\Delta t}{T_i} \sum_{k=1}^n e_n + \frac{Td}{\Delta t} (e_n - e_{n-1}) \right]
$$
 wzór 1.4.3

#### **Algorytm prędkościowy**

W tym przypadku nie ma potrzeby stosowania filtra anti-windup, a samo sterowanie może być bezpośrednio aplikowane do urządzenia wykonawczego. Jest łatwiejszy do implementacji. Dzięki zastosowaniu algorytmu otrzymujemy zmianę wartości wyjściowej przy każdej próbce. Równanie regulatora przedstawia się wzorem: <sup>13</sup>

$$
m_k = m_{k-1} + k_p \left( 1 + \frac{T}{T_i} + \frac{Td}{T} \right) e_k - k_p \left( 1 + 2 \frac{Td}{T} \right) e_{k-1} + k_p \frac{Td}{T} e_{k-2} \quad \text{wzór 1.4.4}
$$

Gdzie :

 $\overline{a}$ 

<sup>&</sup>lt;sup>12</sup> W. Byrski "Obserwacja i sterowanie w systemach dynamicznych", Wydawnictwo AGH, Kraków 2007. <sup>13</sup> J. Kwaśniewski "Jezyk tekstu strukturalnego w sterownikach Simatic S7 1200 i S7 1500",

Wydawnictwo BTC 2014.

$$
K_1 = k_p \left( 1 + \frac{T}{T_i} + \frac{Td}{T} \right)
$$
  $K_2 = -k_p \left( 1 + 2 \frac{Td}{T} \right)$   $K_3 = k_p \frac{Td}{T}$  wzór 1.4.5

- **2. Realizacja stanowiska kontroli ciśnienia, praca na obiekcie rzeczywistym.**
- 2.1 Stworzenie aplikacji sterownika TURCK BL 20 PG EN V3 oraz systemu SCADA.

## **Hardware**

Układ regulacji odpowiedzialny za bezpośrednie sterowanie procesem składa się ze sterownika PLC TURCK BL 20 PG EN V3, modułu wejść analogowych BL20- 1AI pracującym w zakresie 0/4-20mA z jednym wejściem prądowym o 16 bitowej rozdzielczości, oraz modułu wyjść BL20-2AO pracującym w zakresie -10/0V-10V DC z dwoma wejściami analogowymi o rozdzielczości 16 bitów. Rysunek 2.1.1 przedstawia sposób podłączenia przetwornika ciśnienia TURCK do wejścia analogowego, zaś rysunek 2.1.2 konfigurację połączenia zaworu regulacyjnego FESTO do wyjścia.

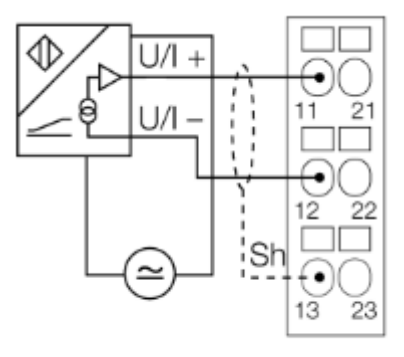

Rysunek 2.1.1: Sposób podłączenia przetwornika do modułu BL20-1AI, źródło DTR Turck.

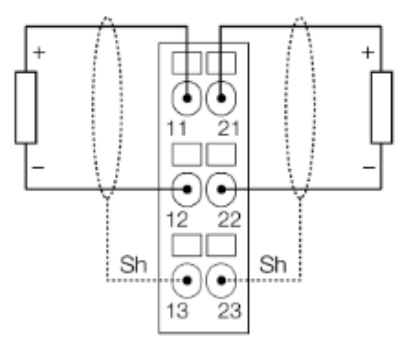

Rysunek 2.1.2: Sposób podłączenia elementu wykonawczego do modułu BL20*-*2AO, źródło DTR Turck. Sam sterownik, przetwornik ciśnienia TURCK oraz zawór regulacyjny zasilane są napięciem 24VDC otrzymywanym z zasilacza 2.5A MDR-60-24 zabezpieczonym wyłącznikiem instalacyjnym B6. Odczyt ciśnienia rzeczywistego otrzymywany jest dzięki piezorezystywnemu przetwornikowi ciśnienia TURCK PT006R-11-LI3-H1131 dający odczyt w zakresie 0-6bar, oraz sygnał na wyjściu w postaci prądowej w zakresie 4-20mA. <sup>14</sup> Poniższy rysunek 2.1.3 przedstawia widok rzeczywisty przetwornika odpowiedzialnego za pomiar ciśnienia, zainstalowanego na zbiorniku.

 $\overline{a}$ 

<sup>14</sup> www.turck.pl, dostęp 21.11.2016.

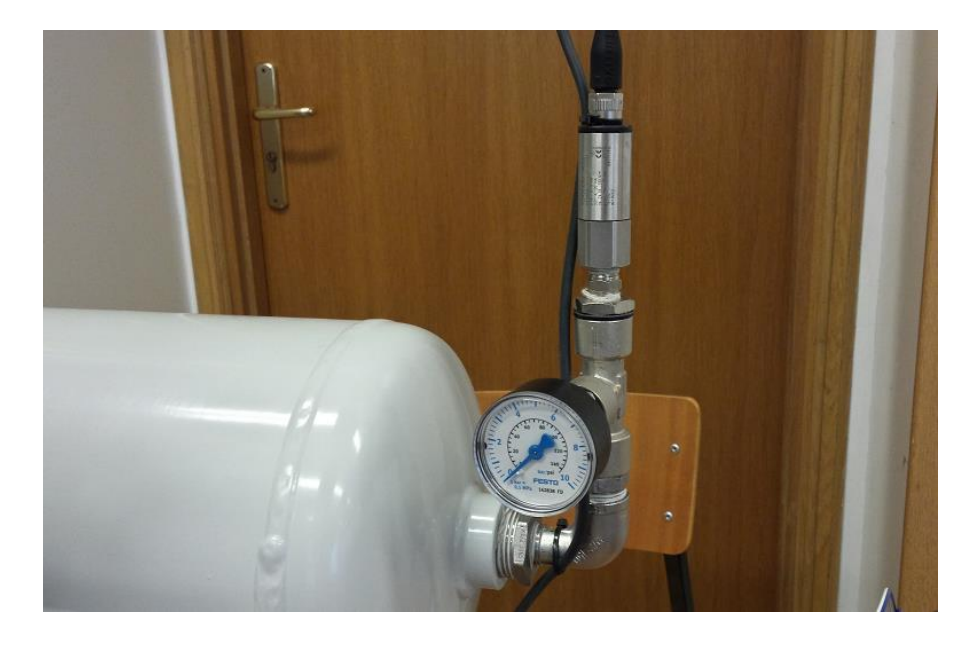

Rysunek 2.1.3: Przetwornik ciśnienia TURCK zainstalowany na obiekcie, źródło opracowanie własne.

Elementem sterującym przepływem sprężonego powietrza jest zawór proporcjonalny FESTO typu 5/3 NC, MPYE-5-1/8-LF-010-B. Schemat zaworu przedstawia rysunek 2.1.4 . Gdzie 1 – podłączenie zasilania sprężonym powietrzem, 2 – podłączenie elementu sterowanego, w tym przypadku zamontowany został tłumik, 3 i 5 – tłumiki, 4 – przewód podłączony do zbiornika ciśnieniowego.

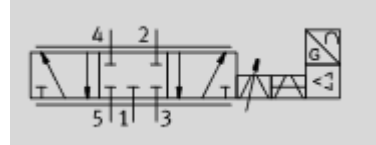

Rysunek 2.1.4 : Schemat zaworu proporcjonalnego, źródło FESTO

Sterowanie zaworem odbywa się poprzez sygnał napięciowy z zakresu 0-10V DC. Rysunek 2.1.5 przedstawia zależność procentową przepływu sprężonego powietrza od wartości podawanego napięciowego sygnału analogowego.

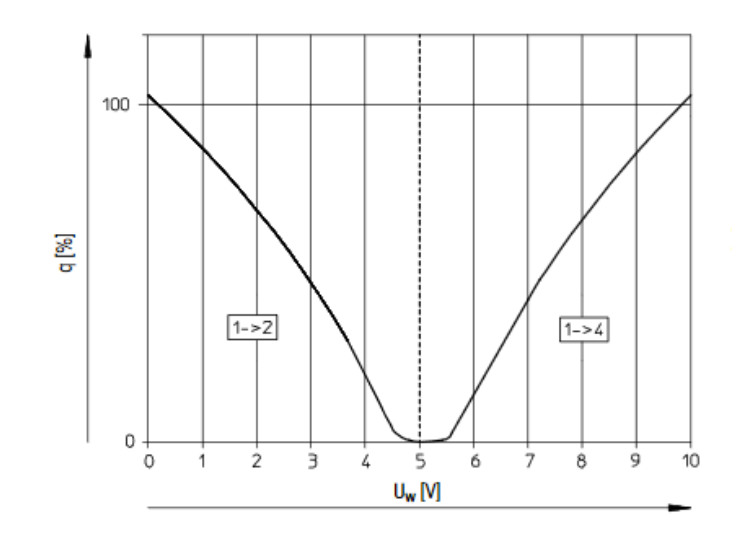

Rysunek 2.1.5 :Charakterystyka zaworu, zależność przepływu od napięcia sterowania, źródło FESTO Z charakterystyki można odczytać że zawór jest w pełni zamknięty przy napięciu ok 5 V, od 0 do 5 V zawór przełączony jest w tryb "odpuszczania" sprężonego powietrza. Od 5 do 10 V zawór dopuszcza ciśnienie do zbiornika sprężonego powietrza. <sup>15</sup>

Rysunek 2.1.6 przedstawia widok kompletnej szafy sterowniczej stanowiska regulacji ciśnienia z widocznym sterownikiem PLC, modułami wejść/wyjść analogowych, oraz zasilaczem.

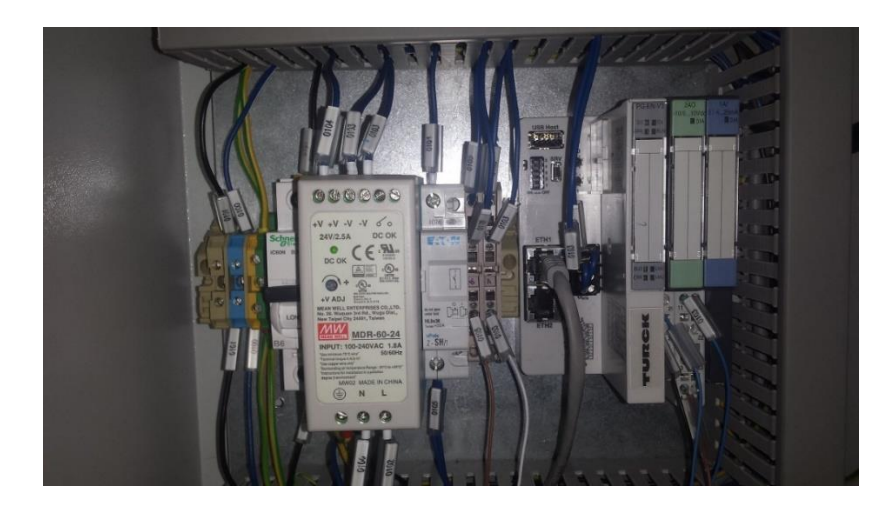

Rysunek 2.1.6 : Szafa sterownicza stanowiska kontroli ciśnienia, źródło opracowanie własne.

#### **Software**

 $\overline{a}$ 

Prace nad aplikacją sterownika PLC rozpoczęto od instalacji środowiska programistycznego, firmy Smart Software Solutions, Codesys V3.5 z dodatkiem service pack 9. Zainstalowano również niezbędne pliki pozwalające korzystać ze sterownika

<sup>15</sup> www.festo.com, dostęp 15.11.2016.

BL20 firmy TURCK. Adres sterownika został ustawiony za pomocą przełączników typu dip-switch, oraz przełącznika obrotowego w tryb Static-IP, ustalając adres sterownika

na 192.168.1.29 , maska podsieci pozostała ta sama czyli 255.255.255.0. Do nawiązania połączenia konieczne było również nadanie "sztywnego" adresu IP, z puli adresu sterownika, karcie sieciowej komputera w zakładce IPv4. Po poprawnym sparametryzowaniu adresów w oknie Device w zakładce Scan network wyszukano zainstalowany sterownik. Następuje automatyczne wyszukanie modułów wpiętych w sterownik, w tym przypadku modułów analogowych, oraz przypisanie im adresów (rys 2.1.7).

| 05_11_16.project - CODESYS<br>File Edit View Project Build Online Debug Tools Window Help<br>■ ● の○太阳也× 前端 临 □-『 幽 劈劈〉■喝 [三生生活]◇  照 デ<br>伯爵                                                                                                    |                                                                                                    |                                                                                                    |                                                                                                    |                                                                              |                                                                                                  |                                                  | $\Box$           | $\times$                 |  |
|----------------------------------------------------------------------------------------------------|----------------------------------------------------------------------------------------------------|----------------------------------------------------------------------------------------------------|----------------------------------------------------------------------------------------------------|------------------------------------------------------------------------------|--------------------------------------------------------------------------------------------------|--------------------------------------------------|------------------|--------------------------|--|
| Devices<br>$- 7 x$                                                                                                    | Gateway LED APPL<br>Device                                                                                                    | :4 Local IO BL20                                                                                                    | BL20_2A0_U_10_0_10VDC X 0                                                                                               | Visualization                                                                | <b>a</b> ] trace<br>$\blacksquare$                                                               | process_view                                     | <b>C</b> PLC_PRG | $\overline{\phantom{a}}$ |  |
| $-1$<br>$\mathbf{v}$ $\wedge$<br>Device (B20-PG-EN-V3)<br>- <b>Fill</b> Pic Logic<br>$\blacksquare$ Application<br>Library Manager<br>analogIN (FB)<br>analogOUT (FB)<br>PIDreg (FB)<br>$f$ PID_FB (FB)<br><sup>0</sup> PLC_PRG (PRG)<br>SP_to_VISU (FB)<br>status (FB)<br>Task Configuration<br>MainTask<br><b>D</b> PLC_PRG<br>VisualizationManager<br>alarms<br>process_view<br><sup>3</sup> trace<br>Visualization<br>Gateway_LED_APPL (Gateway LED APPL<br>= E tocal_IO_BL20 (Local IO BL20)<br>BL20_2AO_U_10_0_10VDC (BL20<br>BL20 1AI I 0 4 20MA (BL20-1AI-I) | TURCK BL20 module bus<br>Parameters<br>TURCK BL20 module bus I/O<br>Mapping<br>Status<br>Information<br>BL20 2AO U 10 0 10VDC (BL20-2AO-U(-10/0+10VDC)) | Parameter<br>Substitute value Ch2<br>Data format Ch2<br>Output range Ch2<br>Substitute value Ch1<br>Data format Ch1<br>Output range Ch1 | Type<br><b>WORD</b><br>Enumeration of Byte<br>Enumeration of Byte<br>WORD<br>Enumeration of Byte<br>Enumeration of Byte | Value<br>ö<br>$15 bit + sign$<br>010V<br>$\Omega$<br>$15 bit + sign$<br>010V | Default Value Unit<br>$\Omega$<br>$15 bit + sign$<br>010V<br>$\theta$<br>$15 bit + sign$<br>010V | Description                                      |                  |                          |  |
| <b>B</b> Ethernet<br>Profinet_Device (Profinet Device)                                                                                                    |                                                                                                    |                                                                                                    |                                                                                                    |                                                                              |                                                                                                  |                                                  |                  |                          |  |
| IN 1 BYTE (IN 1 BYTE)<br><b>IN</b> OUT_1 BYTE (OUT 1 BYTE)<br>IN 2 WORD (IN 2 WORD)                                                                                                    | Messages - Totally 0 error(s), 1 warning(s), 0 message(s)<br>$- 1 x$<br>• O 0 error(s) 0 1 warning(s) 0 0 message(s) X<br>Precompile                    |                                                                                                    |                                                                                                    |                                                                              |                                                                                                  |                                                  |                  |                          |  |
| FI OUT_2_WORD (OUT 2 WORD)<br>OUT_1_WORD (OUT 1 WORD)<br>$\hat{\textbf{C}}$<br>$\rightarrow$                                                                                                    | Description<br>C C0195: Implicit conversion from signed Type 'INT' to unsigned Type 'WORD' : possible change of sign                                    |                                                                                                    |                                                                                                    | Project                                                                      | predkosciowy                                                                                     | Object<br>PLC_PRG [Device: Pl Network 5 / Operan | Position         |                          |  |
| POUs Se Devices                                                                                                    | Messages - Totally 0 error(s), 1 warning(s), 0 message(s) 3 Cross Reference List 4 Breakpoints                                                          |                                                                                                    |                                                                                                    | Last build: $\bullet$ 0 $\bullet$ 0                                          | Precompile: ®                                                                                    | Current user: (nobody)                           |                  |                          |  |

Rysunek 2.1.7 : Okno programu z widocznymi modułami analogowymi. W tym przypadku moduł wyjść napięciowych, źródło opracowanie własne.

Następnym krokiem była parametryzacja modułów analogowych. Ustawienie formatu danych, w tym przypadku 15 bit + sign, oraz zakresu napięciowego w którym będzie prowadzone sterowanie. Taka konfiguracja oznacza że przy maksymalnym napięciu 10V na wyjściu o adresie %QW1 musimy podać wartość 32767. Sposób ustawień modułu wejść prądowych jest podobny z tym wyjątkiem że zakres pomiaru został przestawiony z domyślnego 0-20mA, na 4-20mA. Dostęp do pomiaru z poziomu programu otrzymujemy poprzez wejście o adresie %IW0.

Koncepcja programu opiera się na podzieleniu kluczowych elementów na poszczególne bloki funkcyjne realizujące odrębne zadanie i wywoływane w pętli głównej programu. Rysunek 2.1.8 przedstawia schemat bloków programowych.

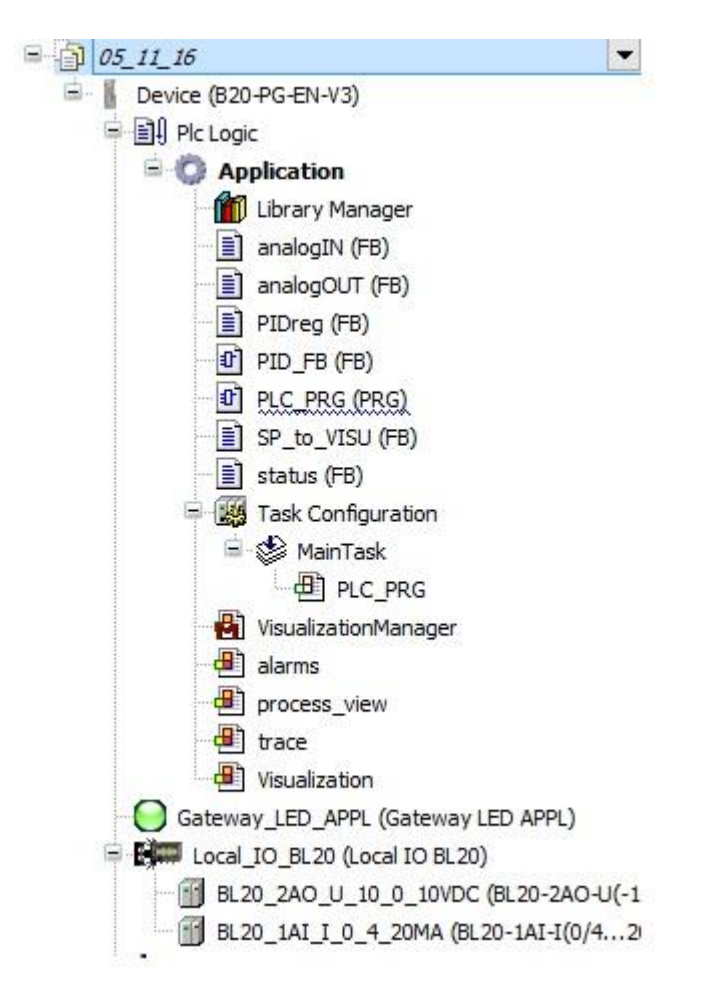

Rysunek 2.1.8: Schemat bloków programowych, źródło opracowanie własne.

## **Odczyt z wejścia analogowego**

Odczyt z wejścia analogowego został zrealizowany w bloku funkcyjnym "**analogIN**". Wartość odczytana z wejścia mnożona jest przez maksymalną zmierzoną wartość, w tym przypadku 6 (maksymalny zakres przetwornika), następnie otrzymana liczba dzielona

jest przez liczbę określającą rozdzielczość wejścia analogowego, czyli 32767. Kod źródłowy obrazuje rysunek 2.1.9.

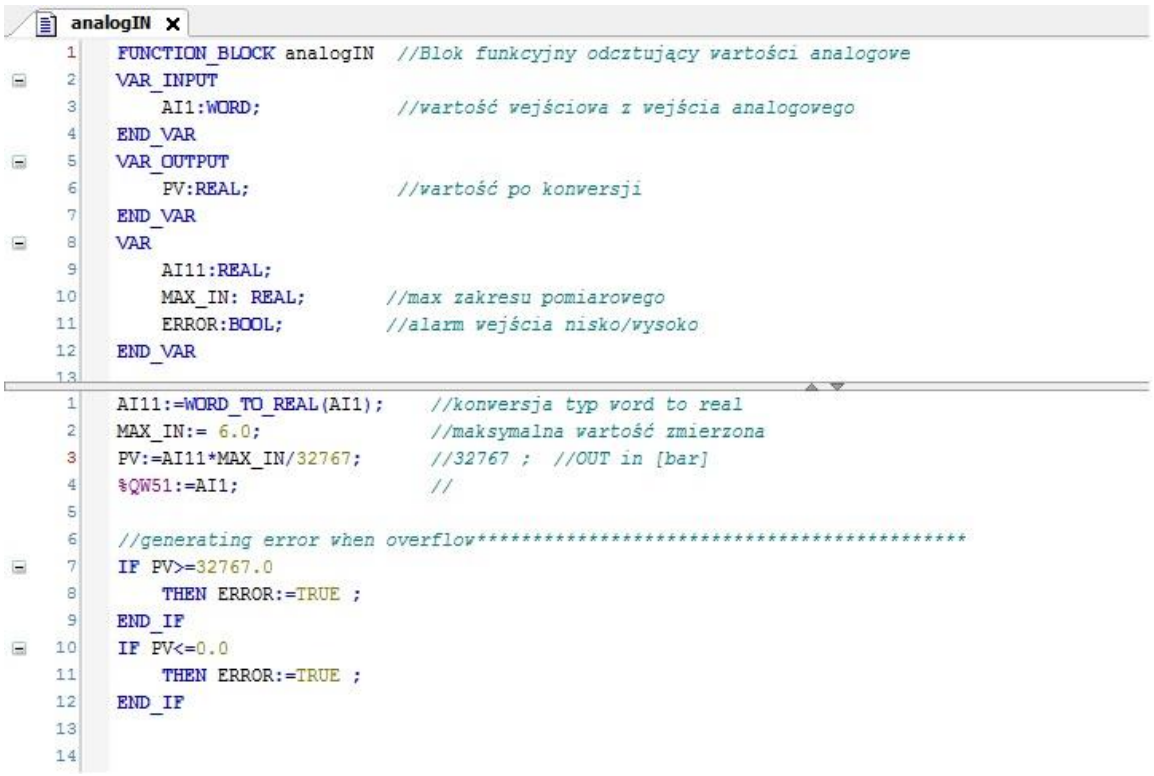

Rysunek 2.1.9 : Blok funkcyjny analogIN, źródło opracowanie własne.

## **Sterowanie wyjściem analogowym**

Sterowanie wyjściem analogowym odbywa się poprzez blok funkcyjny "analogOUT".

Kod źródłowy obrazuje rysunek 2.1.10

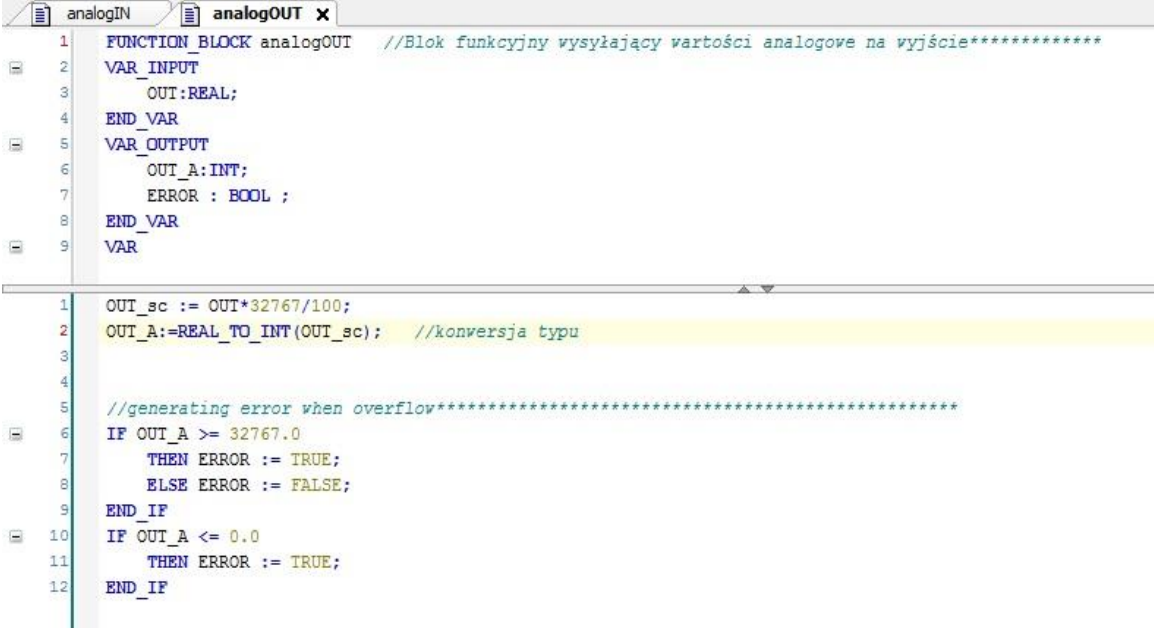

Rysunek 2.1.10 : Blok funkcyjny analogOUT, źródło opracowanie własne.

#### **Implementacja regulatora prędkościowego PID**

```
FUNCTION BLOCK PIDreg
     \overline{2}\blacksquareVAR INPUT
     \overline{3}PV:REAL; //pomiar
     \frac{1}{2}SP:REAL; //vartość zadana
     \mathsf{s}KC:REAL; //człon proporcjonalny
              Ti:REAL; //człon całkujący
     \epsilon\overline{\tau}Td:REAL; //człon różniczkujący
     \mathbf{e}T:REAL:
     \mathsf{s}END VAR
    10VAR OUTPUT
\Box11out PID:REAL; //
    12END VAR
   13VAR
    14e:REAL; //uchyb regulacji
    15
              Kp1:REAL;
    16Kp2:REAL;
    17Kp3:REAL;
    18out1:REAL;
    19e1:REAL;
    20e2:REAL;
    21END VAR
    221 IF Ti = 0
                                      //usunięcie dzielenia przez 0
\Box\mathcal{D}THEN Ti:= 0.0001;
          END IF
     |3|//algorytm prędkościowy
     \left|4\right|e:=SP-PV; //obliczenie uchybu regualcji
     \overline{5}\epsilonKp1:=KC*(1+T/Ti+Td/T); //Kp1
                                      //Kp2\tauKp2 := -KC * (1 + 2 * Td/T);\vert 8
          Kp3:=KC*Td/T;//Kp3\frac{1}{2}10out_PID:= out1 + Kp1 * e + Kp2 * e1 + Kp3 * e2 ; //Wyliczenie wyjscia
    1112IF out PID > 100 THEN out PID:= 100;
    13ELSIF out PID <0 THEN out PID:= 0 ;
    14END IF
    1\,516out1 := out_PID;17e2 := e1 ;18e1 := e1920<sup>1</sup>
```
Rysunek 2.1.11 : Implementacja algorytmu prędkościowego PID, źródło opracowanie własne.

## **SCADA**

Głównym założeniem przy tworzeniu systemu wizualizacji procesu była możliwość dostępu do danych procesowych, ustawień regulatora z poziomu interfejsu, przełączania regulatora w tryb manualny, oraz obserwacji zmiennych procesowych. Wizualizacja procesu została stworzona w programie Codesys, korzystając z gotowych bloków dostarczonych przez producenta oprogramowania. Wygląd głównego okna przedstawia rysunek 2.1.12

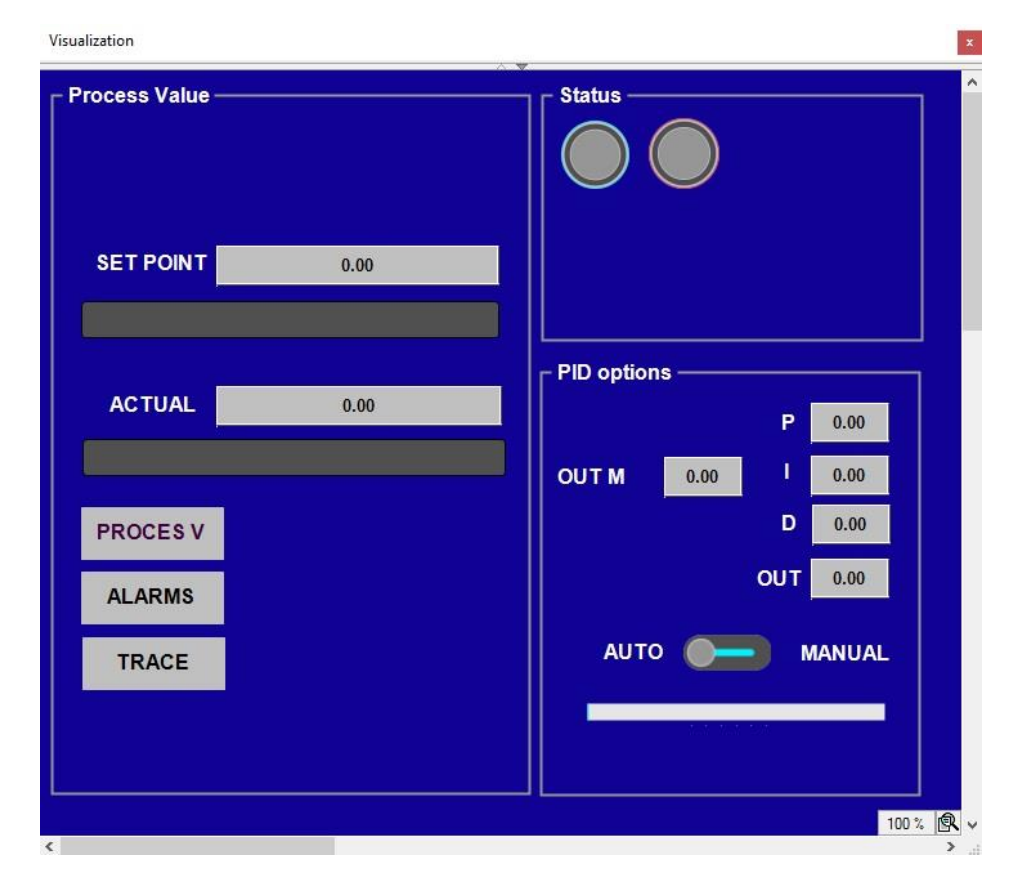

Rysunek 2.1.12 : Okno główne stworzonego systemu SCADA, źródło opracowanie własne.

Okno "Visualization" jest oknem głównym stworzonego systemu SCADA, podzielone zostało na trzy grupy. Pierwsza "Process Value" pozwala na zmianę wartości zadanej ciśnienia w zbiorniku (w bar) poprzez kliknięcie na okno "SET POINT", oraz podgląd wartości aktualnej ciśnienia w oknie "ACTUAL". Obie wartości zostały dodatkowo zwizualizowane bargrafem. W oknie "Status" widoczne dwie kontrolki określają stan regulacji. Niebieska oznacza regulację w trakcie, brak błędów, czerwona zaś błąd lub awarię. Okno "PID options" pozwala na dostęp do ustawień regulatora PID, oraz przełączenia działania regulatora w tryb MANUAL za pomocą przełącznika. Po przełączeniu w tryb Manual znikają ustawienia członów regulatora PID, a aktywuje się okno OUT M, gdzie możemy wpisać interesującą nas wartość.

W oknie "Process Value" widzimy również przycisk nawigacyjny przenoszący użytkownika do okna szczegółowego widoku procesu rys 2.1.13. Widoczny jest tutaj schemat układu regulacji, kontrolki statusowe, oraz ciśnienie rzeczywiste w zbiorniku reprezentowane bargrafem, a także wartością podaną w jednostce bar. Można odczytać również stopień otwarcia zaworu regulacyjnego podany w procentach.

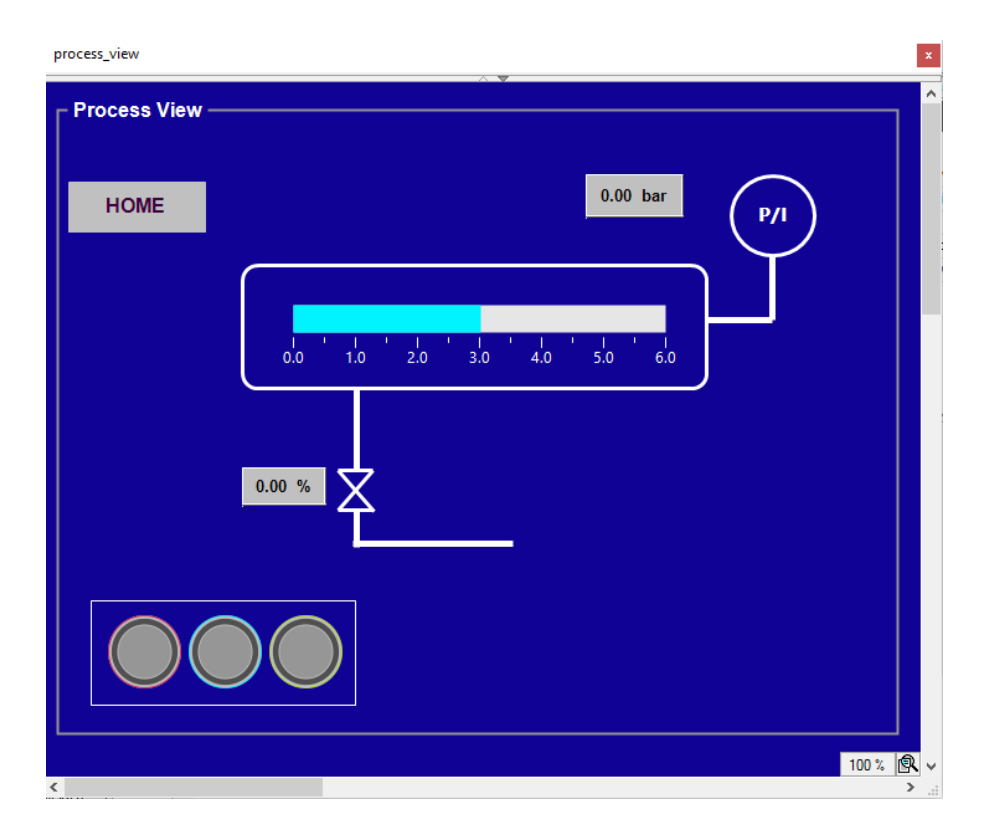

Rysunek 2.1.13 : Okno widoku procesu, źródło opracowanie własne.

2.2 Stworzenie aplikacji sterownika Siemens S71214 DC/DC/DC, oraz wizualizacji procesu.

#### **Hardware**

Funkcję sterownika zbierającego dane z procesu w budowanym układzie regulacji pełni sterownik PLC marki Siemens, model 1214DC/DC/DC, rys 2.2.1, z wersją firmware 3.1. Zdecydowano się na wykorzystanie tego sterownika ze względu na jego parametry, stosunkowo dużą moc obliczeniową, oraz łatwość w implementacji programu sterowania poprzez środowisko TIA Portal, zgodnie ze standardem IEC 61131-3. Ponadto sterownik posiada wbudowany port Profinet., umożliwiający budowę sieci oraz komunikację

ze sterownikiem nadzorującym proces Turck BL 20 w trybie MASTER/SLAVE. Wybrany sterownik został dodany do projektu poprzez "Add new device" w menu głównym programu. Wszelkiej konfiguracji sterownika, ustalenie adresu IP, aktywację bitów zegarowych, oraz systemowych dokonano w menu "Device View" (rys. 2.2.2)

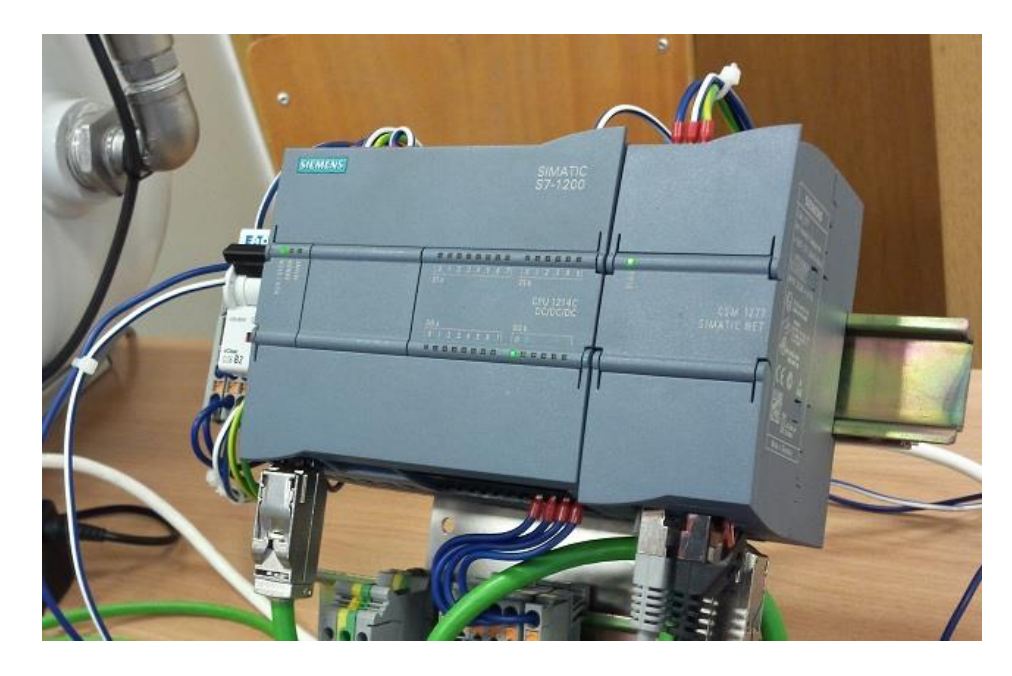

Rysunek 2.2.1 : Sterownik S7 1214 wraz z modułem CSM 1277 użyty do budowy stanowiska, źródło opracowanie własne.

| M Siemens - C:\Users\Damian\Desktop\Moje Projekty\agh\AGH181016\AGH181016          |                |                                        |                            |                       |                |                            |                                                                |                        |                         |                                   |                    |                                      | $ \mathbf{r}$ $\times$ |
|------------------------------------------------------------------------------------|----------------|----------------------------------------|----------------------------|-----------------------|----------------|----------------------------|----------------------------------------------------------------|------------------------|-------------------------|-----------------------------------|--------------------|--------------------------------------|------------------------|
| Project Edit View Insert Online Options Tools Window Help                          |                |                                        |                            |                       |                |                            |                                                                |                        |                         |                                   |                    | <b>Totally Integrated Automation</b> |                        |
| ※ ● B Save project ■ ※ 国 白 × り± (='± 高 四 田 国 區 ダ Goonline ☆ Gooffline ☆ 15 B ※ 三 山 |                |                                        |                            |                       |                |                            |                                                                |                        |                         |                                   |                    | PORTAL                               |                        |
| <b>Project tree</b><br><b>HIL</b>                                                  |                | AGH181016 ▶ PLC_1 [CPU 1214C DC/DC/DC] |                            |                       |                |                            |                                                                |                        |                         |                                   |                    | $    \times$                         |                        |
| Devices                                                                            |                |                                        |                            |                       |                |                            |                                                                |                        | Topology view           | <b>A</b> , Network view           |                    | <b>TY</b> Device view                |                        |
| 四番<br>800                                                                          | $H$ PLC_1      |                                        | $\left  \cdot \right $     | $EE = 0.1$            |                |                            |                                                                |                        | $\Box$                  |                                   | Device overview    |                                      | Hardware catalog       |
|                                                                                    |                |                                        |                            |                       |                |                            |                                                                |                        |                         | W Module                          |                    |                                      |                        |
| $\blacktriangledown$ AGH181016                                                     |                |                                        |                            |                       |                |                            |                                                                |                        |                         |                                   |                    |                                      | $\lambda$              |
| Add new device                                                                     |                | 103                                    | 102                        | 101                   |                |                            |                                                                | $\overline{2}$         | E<br>3                  |                                   |                    |                                      |                        |
| b Devices & networks                                                               |                |                                        |                            |                       |                |                            |                                                                |                        |                         |                                   |                    |                                      |                        |
| - IN PLC_1 [CPU 1214C DC/                                                          |                |                                        |                            |                       |                |                            |                                                                |                        |                         |                                   | P LC 1             |                                      |                        |
| <b>T</b> Device configuration                                                      |                |                                        |                            |                       | <b>SIEMENS</b> |                            | <b>SIMATIC S7-1200</b>                                         |                        |                         |                                   |                    | DI 14/DQ 10 1                        |                        |
| <b>V.</b> Online & diagnostics                                                     |                |                                        |                            |                       |                |                            |                                                                |                        |                         |                                   | $AI2_1$            |                                      |                        |
| Frogram blocks                                                                     |                |                                        |                            |                       |                |                            | --------------                                                 |                        |                         |                                   |                    |                                      |                        |
| Add new block                                                                      |                |                                        |                            |                       |                |                            |                                                                |                        |                         |                                   | HSC_1              |                                      |                        |
| Hardware interru.                                                                  |                |                                        |                            |                       |                |                            | <b><i>BEREZERE SHARRS</i></b>                                  |                        |                         |                                   | HSC <sub>2</sub>   |                                      | 9 Online tools         |
| Main [OB1]                                                                         | $\mathbf 0$    |                                        |                            |                       | H              |                            | <b>IN . I</b>                                                  |                        |                         |                                   | HSC <sub>3</sub>   |                                      |                        |
| Startup [OB100]                                                                    |                |                                        |                            |                       |                |                            | <b>CPU 1214C</b>                                               |                        |                         |                                   | HSC <sub>4</sub>   |                                      |                        |
| <sup>1</sup> Time error interr                                                     |                |                                        |                            |                       |                |                            |                                                                |                        |                         |                                   | HSC_5              |                                      | <b>DET ESKS</b>        |
| turck_bl [FC1]                                                                     |                |                                        |                            |                       |                |                            | <b>Barris a rais a</b><br><b><i><u>BEREEKER BERREK</u></i></b> |                        |                         |                                   | HSC_6              |                                      |                        |
| TURCK_SLAVE [D                                                                     |                |                                        |                            |                       |                |                            | <b>NANANAN</b>                                                 |                        |                         |                                   | Pulse_1            |                                      |                        |
| Fechnology objects                                                                 |                |                                        |                            |                       | <b>X-Plant</b> |                            | <b>Arabas</b><br><b>AT PA</b>                                  |                        |                         |                                   | Pulse <sub>2</sub> |                                      |                        |
| <b>But</b> External source files                                                   |                |                                        |                            |                       | D              |                            | ÷                                                              |                        |                         |                                   | Pulse_3            |                                      |                        |
| PLC tags<br>$\triangleright$ $\blacksquare$ PLC data types                         |                |                                        |                            |                       |                |                            |                                                                |                        |                         |                                   | Pulse_4            |                                      |                        |
| I watch and force tabl                                                             |                |                                        |                            |                       |                |                            |                                                                |                        |                         |                                   | PROFINET 1         |                                      |                        |
| <b>D</b> Online backups                                                            |                |                                        |                            |                       |                |                            |                                                                |                        |                         |                                   |                    |                                      | $\exists$ Libraries    |
| Program info                                                                       |                |                                        |                            |                       |                |                            |                                                                |                        |                         |                                   |                    |                                      |                        |
| Device proxy data                                                                  | $\langle$ $  $ |                                        |                            |                       |                |                            | 200%                                                           | $\left  \cdot \right $ | O                       | $\left\langle \right\rangle$      | m                  | $\,$                                 | $\checkmark$           |
| <b>E</b> Text lists                                                                |                |                                        |                            |                       |                |                            |                                                                |                        |                         |                                   |                    |                                      |                        |
| I Is Local modules                                                                 |                |                                        |                            |                       |                |                            |                                                                |                        | <sup>Q</sup> Properties | <b>1 Info 1 &amp; Diagnostics</b> |                    | 上层中医。                                |                        |
| Distributed I/O                                                                    | General        |                                        |                            |                       |                |                            |                                                                |                        |                         |                                   |                    |                                      |                        |
| HMI_1 [KTP400 Basic                                                                |                |                                        |                            |                       |                |                            |                                                                |                        |                         |                                   |                    |                                      |                        |
| $\rightarrow$                                                                      |                |                                        |                            |                       |                |                            |                                                                |                        |                         |                                   |                    |                                      |                        |
| > Details view                                                                     |                |                                        | No 'properties' available. |                       |                |                            |                                                                |                        |                         |                                   |                    |                                      |                        |
| <b>EE</b> Overview<br>Portal view                                                  |                | <sup>2</sup> turck_bl                  | Project texts              | - <sup>M</sup> - Main |                | <sup>16</sup> Program info | <b>DA</b> PLC_1                                                |                        |                         | Project AGH181016 opened.         |                    |                                      |                        |
| <b>UA</b><br>$\mathcal{L}_{1}$<br>$\bullet$<br>Start                               |                |                                        |                            |                       |                |                            |                                                                |                        |                         |                                   |                    | PL 面 8 2 图 (2 21:06 E                |                        |

Rysunek 2.2.2: Widok sterownika w menu Device View, źródło opracowanie własne.

## **Software**

Program sterowania został napisany w środowisku TIA Portal v13 BASIC. Jest to przyjazne dla użytkownika narzędzie do projektowania logiki sterownika PLC. Zgodnie z zasadą Totally Integrated Automation (TIA) w jednym programie mieści się zarówno logika sterownika jak i HMI.

Koncepcja programu polega na stworzeniu bloku funkcyjnego odpowiedzialnego za komunikację ze sterownikiem TURCK. Blok będzie wywoływany w OB1, pętli głównej programu. Dostęp do zmiennych procesowych ma umożliwiać optymalizowany blok danych. W bloku tego typu to sterownik decyduje o alokacji zmiennych w pamięci, dostęp do danych odbywa się tylko poprzez symboliczne nazwy elementów bloku. Jest to przydatne szczególnie w rozbudowanych programach ponieważ skraca czas potrzebny na wykonanie programu. Struktura wywołań poszczególnych bloków przedstawiona jest na rysunku 2.2.3.

|                | AGH181016 ▶ PLC_1 [CPU 1214C DC/DC/DC]      |                 |                                                |                                |                          |                 |
|----------------|---------------------------------------------|-----------------|------------------------------------------------|--------------------------------|--------------------------|-----------------|
|                |                                             |                 | <b>E</b> Call structure                        | <b>El</b> Dependency structure | <b>B</b> Assignment list | <b>III</b> Reso |
|                | 818-9日日                                     |                 |                                                |                                |                          |                 |
|                | Call structure of PLC_1                     |                 |                                                |                                |                          |                 |
|                | Call structure                              | ! Address       | <b>Details</b>                                 | Local data (in path)           | Local data (for blocks)  |                 |
|                | $\blacktriangleright$ : $\blacksquare$ Main | OB <sub>1</sub> |                                                | $\Omega$                       | $\Omega$                 |                 |
|                | $\blacksquare$ turck bl                     | FC1             | Main NW1                                       | 12                             | 12                       |                 |
| 3              | <b>TURCK_SLAVE</b>                          | DB <sub>2</sub> | turck_bl NW7 (Blok przeliczający)              | 12                             | $\circ$                  |                 |
| $\overline{4}$ | <b>TURCK SLAVE</b>                          | DB <sub>2</sub> | turck_bl NW4 (stanowisko w manual mode)        | 12                             | $\bullet$                |                 |
| $\overline{5}$ | TURCK_SLAVE                                 | DB <sub>2</sub> | turck_bl NW5 (SLAVE_OK)                        | 12                             | $\circ$                  |                 |
| 6              | <b>TURCK_SLAVE</b>                          | DB <sub>2</sub> | turck bl NW10 (valve %)                        | 12                             | $\circ$                  |                 |
|                | <b>TURCK SLAVE</b>                          | DB <sub>2</sub> | turck_bl NW3 (alarm SET POINT notACTUAL VALUE) | 12                             | $\bullet$                |                 |
| 8              | TURCK_SLAVE                                 | DB <sub>2</sub> | turck_bl NW1 (Przesyłanie LiveBIT)             | 12                             | $\bullet$                |                 |
| $\overline{9}$ | TURCK_SLAVE                                 | DB <sub>2</sub> | turck_bl NW8 (Ciśnienie zadane w zbiorniku)    | 12                             | $\circ$                  |                 |
| 10             | <b>TURCK SLAVE</b>                          | DB <sub>2</sub> | turck_bl NW2 (Sygnał actual=setpoint)          | 12                             | $\circ$                  |                 |
| 11             | <b>E</b> Hardware interrupt                 | <b>OB40</b>     |                                                | $\circ$                        | $\mathbf{0}$             |                 |
| $12\,$         | <sup>1</sup> Time error interrupt           | OB80            |                                                | $\Omega$                       | $\circ$                  |                 |
| 13             | Startup                                     | <b>OB100</b>    |                                                | $\Omega$                       | $\circ$                  |                 |
| 14             |                                             |                 |                                                |                                |                          |                 |
|                |                                             |                 |                                                |                                |                          |                 |
|                |                                             |                 |                                                |                                |                          |                 |
|                |                                             |                 |                                                |                                |                          |                 |

Rysunek 2.2.3 : Struktura programu, źródło opracowanie własne.

W bloku cyklicznym OB1 zostaje bezwarunkowo wywołana funkcja FC1 o nazwie "turck bl". Kod zawarty w funkcji został przedstawiony na poniższych rysunkach. Program został napisanych w języku bloków funkcyjnych (FBD). Pierwszy network, rys 2.2.4, to przesłanie bitu, przez programistę nazwanego LiveBIT ze sterownika TURCK do sterownika Siemens i wysterowanie nim wyjścia cyfrowego. Informuje on o działaniu sterownika TURCK, nawiązaniu połączenia, oraz o wykonywaniu programu na sterowniku. W kolejnym networku zawarto informację, również przesłaną ze sterownika TURCK, informującą o osiągnięciu przez układ regulacji ciśnienia zadanego. Network 3, rys 2.2.5, to informacja o nie osiągnięciu ciśnienia zadanego, związana jest również z błędem, np. zbyt niskie ciśnienia zasilające układ. Kolejna linijka kodu, network 4, jest to sygnał również odczytany ze sterownika TURCK, mówiący

o przełączeniu stanowiska w tryb MANUAL.

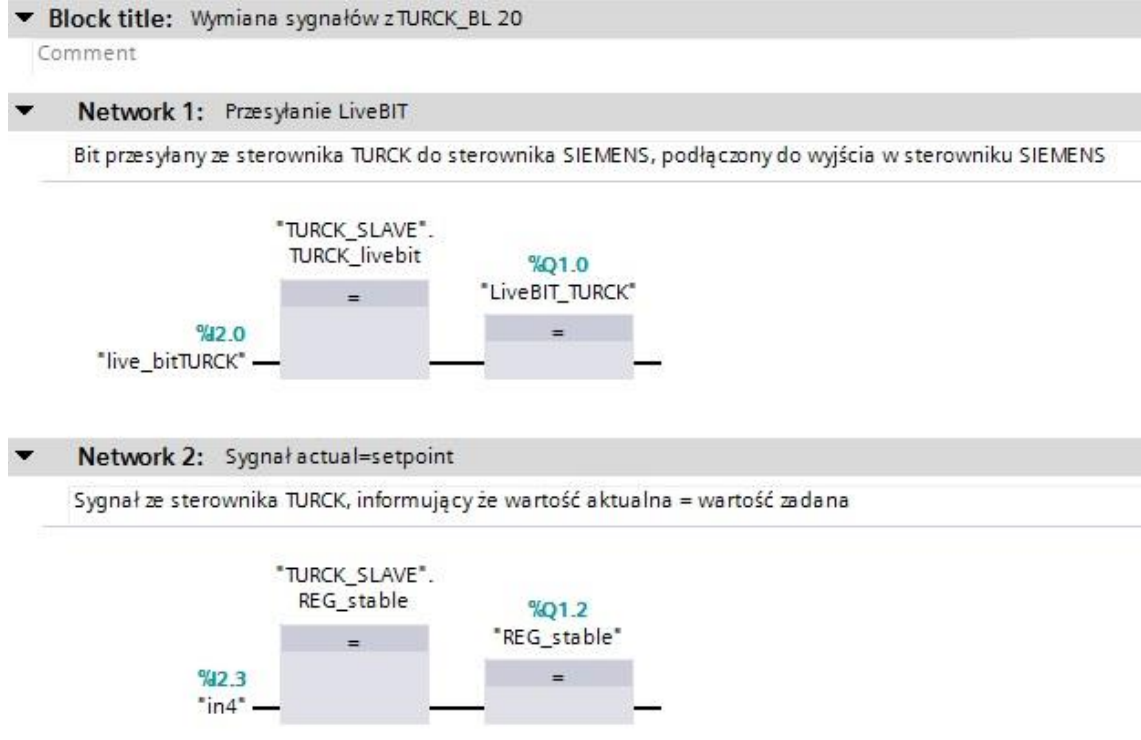

Rysunek 2.2.4: Kod programu S7 1200, źródło opracowanie własne.

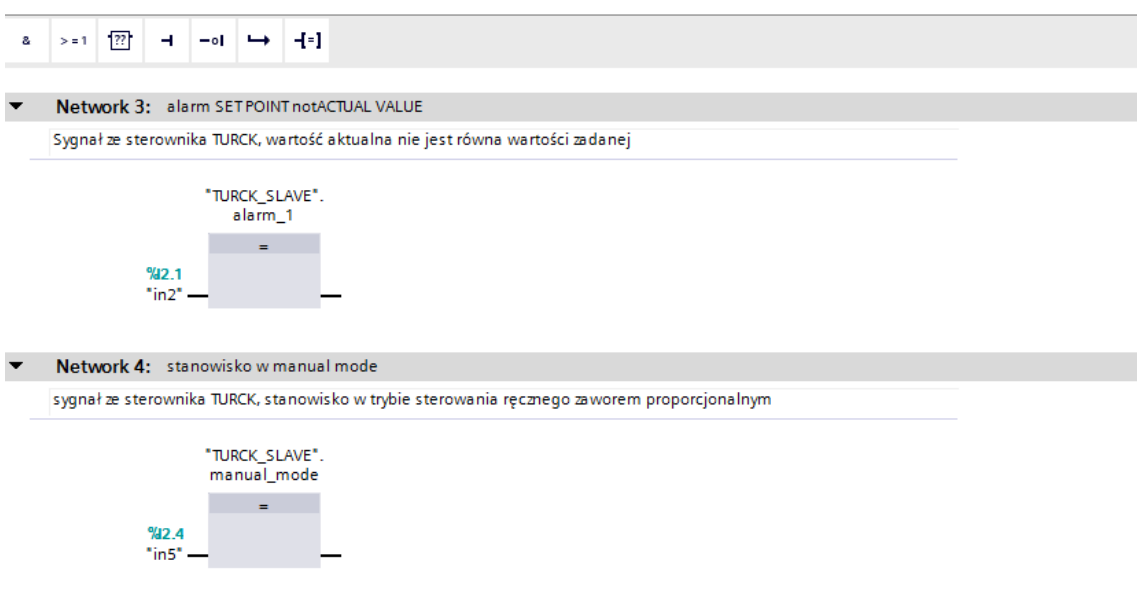

Rysunek 2.2.5 : Kod programu S7 1200, źródło opracowanie własne.

W linijce 6, rys. 2.2.6 zawarto odczyt aktualnego ciśnienia rzeczywistego w zbiorniku, poprzez bloki przeliczające wartość Integer na Real, oraz blok Calculate, który dokonuje skalowania na wartość w jednostce bar. Network 7, rys.2.2.7, zawiera odczyt ciśnienia zadanego, nastawionego przez operatora układu regulacji.

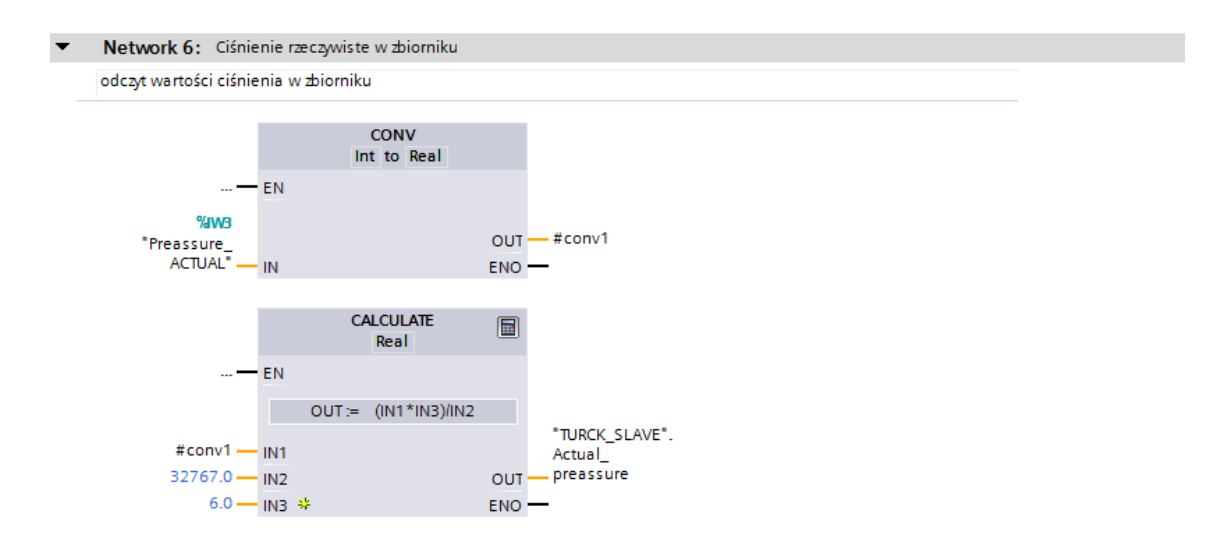

Rysunek 2.2.6: Network 6, kod programu s7 1200, źródło opracowanie własne.

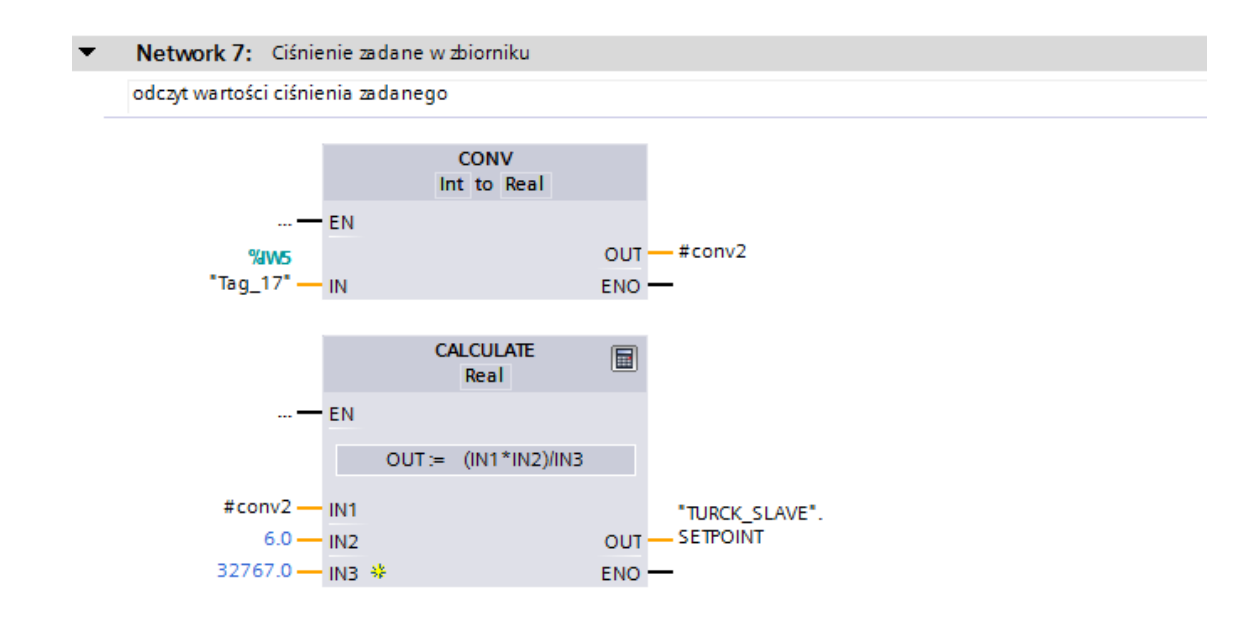

Rysunek 2.2.7 : Kod programu S7 1200, źródło opracowanie własne.

Network 8, rys 2.2.8 to przesłanie bitu do sterownika TURCK BL20 ze sterownika S7 1200. Linijka numer 9 odpowiada za odczyt stopnia wysterowania zaworu proporcjonalnego ( w % ).

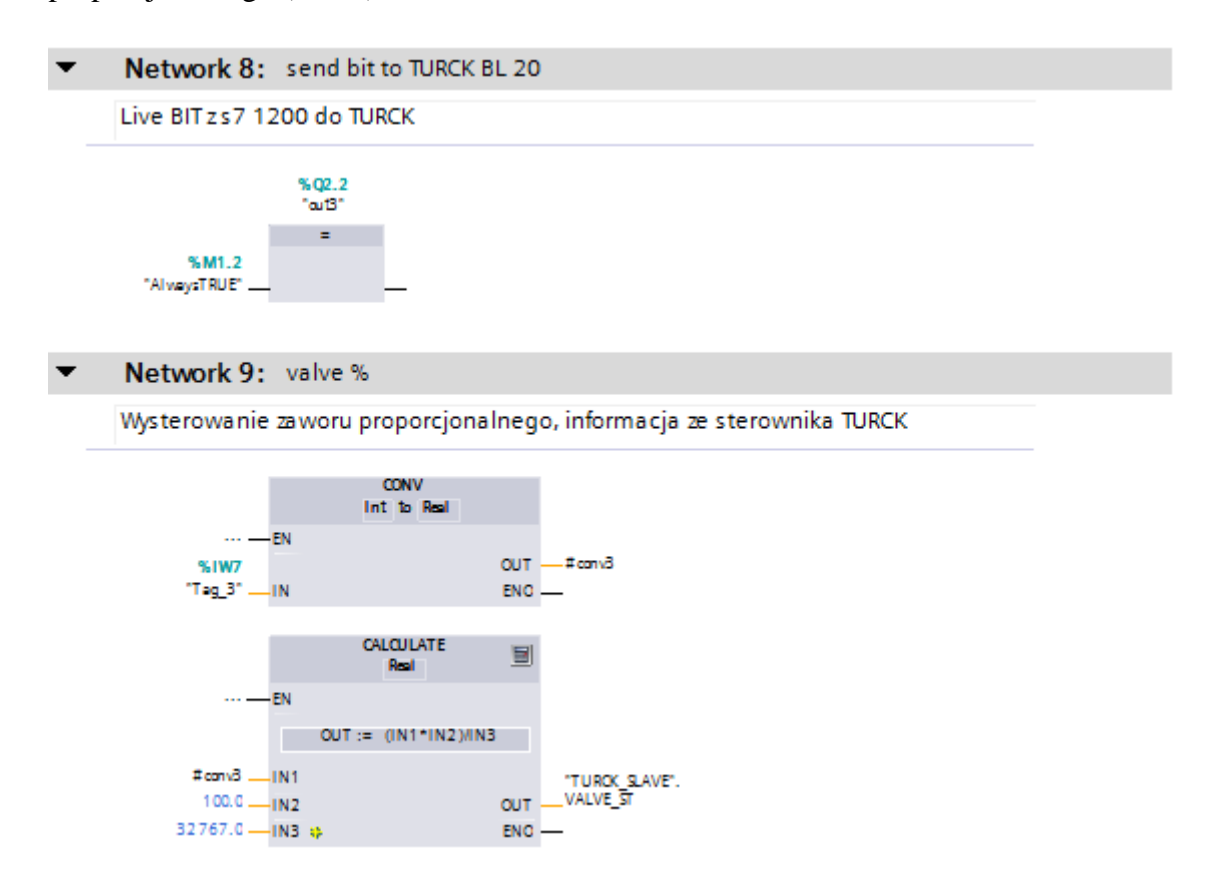

Rysunek 2.2.8: Kod programu s7 1200, źródło opracowanie własne.

#### **SCADA**

Do zbudowania systemu HMI układu sterowania wykorzystano panel KTP 400 Basic firmy Siemens. Panel skomunikowano ze sterownikiem dzięki standardowi Profinet. Całość została zaprojektowana w środowisku TIA Portal, którego elastyczność oraz funkcjonalność upraszcza zadanie automatyka – programisty w projektowaniu panelu operatorskiego. Rysunek 2.2.9 przedstawiają projekt panelu w środowisku TIA. Praktycznie identyczne odwzorowanie z obiektem rzeczywistym pozwala na bezproblemowe i stosunkowo łatwe zaprojektowanie wizualizacji procesu.

| TA Siemens C:\Users\Damian\Desktop\Moje Projekty\agh\AGH181016\AGH181016 |                                                                                                   | $= 7 \times$                                 |
|--------------------------------------------------------------------------|---------------------------------------------------------------------------------------------------|----------------------------------------------|
| Project Edit View Insert Online Options Tools Window Help                |                                                                                                   | <b>Totally Integrated Automation</b>         |
|                                                                          | → Pape Project ヨ ※ 迫 G × りェ C ± 司 旧 田 国 品 ダ Goonline ぷ Gooffine An 国 品 ま 目 山                      | <b>PORTAL</b>                                |
| <b>Project tree</b><br>$\mathbb{I}$ 4                                    | AGH181016 > HML1 [KTP400 Basic PN] > Screens > home                                               | -98                                          |
| <b>Devices</b>                                                           |                                                                                                   |                                              |
| de<br>800                                                                | B I U & A'± 플레 <u>A'± 출비스타</u> 클리프타 클리스타 홀리비리브리 ③ 100 B<br>圖<br> v                                |                                              |
|                                                                          |                                                                                                   | Toolbox                                      |
| $\blacktriangledown$   AGH181016<br>$\sim$                               | SIMATIC HMI<br><b>SIEMENS</b>                                                                     |                                              |
| Add new device                                                           |                                                                                                   |                                              |
| nh Devices & networks                                                    |                                                                                                   |                                              |
| > T PLC_1 [CPU 1214C DC/D                                                |                                                                                                   | <sup>12</sup> Animations                     |
| HMI_1 [KTP400 Basic PN]                                                  | Stanowisko kontroli ciśnienia<br>10:59:39 AM                                                      |                                              |
| <b>Device configuration</b>                                              |                                                                                                   |                                              |
| <b>V</b> Online & diagnostics                                            |                                                                                                   |                                              |
| <b>Runtime settings</b>                                                  | A G H                                                                                             |                                              |
| $\blacktriangleright$ Screens                                            | Komunikacja<br><b>Trend</b><br>Parametry                                                          |                                              |
| Add new screen                                                           |                                                                                                   |                                              |
| $\blacksquare$ alarms                                                    |                                                                                                   |                                              |
| <b>Communication</b>                                                     |                                                                                                   |                                              |
| <b>Historia</b>                                                          |                                                                                                   |                                              |
| $\overline{\blacksquare}$ home                                           | Alarmy<br>Opcje                                                                                   | 補 Instructions                               |
| $\Box$ opcje                                                             |                                                                                                   |                                              |
| Parametry                                                                |                                                                                                   |                                              |
| $\Box$ Trend                                                             |                                                                                                   |                                              |
| I Jy Screen management                                                   |                                                                                                   |                                              |
| I di HMI tags                                                            |                                                                                                   |                                              |
| <sup>2</sup> Connections                                                 |                                                                                                   | B                                            |
| HMI alarms                                                               |                                                                                                   | Tasks<br>$\overline{\phantom{a}}$<br>100%    |
| <b>Recipes</b><br><b>III</b> Historical data                             | home [Screen]<br><b>Q</b> Properties                                                              | <b>Tilnfo D V</b> Diagnostics<br>n e s       |
| 5 Scheduled tasks                                                        | Animations<br>Texts<br><b>Properties</b><br>Events                                                |                                              |
| <sup>12</sup> Text and graphic lists                                     |                                                                                                   |                                              |
| <b>89 User administration</b>                                            | <b>Extra Property list</b><br>General                                                             | $\sim$                                       |
| General<br>Ш                                                             |                                                                                                   | $\equiv$                                     |
| Layers<br>> Details view                                                 | <b>Tooltip</b><br><b>Pattern</b>                                                                  | $\overline{\phantom{0}}$<br>$\vee$           |
| <b>TE Overview</b><br><b>← Portal view</b>                               | Print preview<br><sup>2</sup> turck_bl<br>$\frac{3}{100}$ HML <sub>1</sub><br>$\blacksquare$ home | (i) 1 objects have been printed successfully |
| Start W<br>$\mathcal{L}_1$ and                                           |                                                                                                   | PL 画 8 隔 6 铜 ①<br>18:21 厘                    |

Rysunek 2.2.9 : Widok panelu w TIA Portal, źródło opracowanie własne.

Koncepcja budowy HMI. Interfejs wizualizacji procesu został podzielony na 4 odrębne segmenty. Do których dostęp uzyskuje się na ekranie głównym. Trzy z nich są bezpośrednio związane z obserwacją procesu lub komunikacją. Dodatkowo zbudowano system alarmowania, możliwości archiwizowania alarmów, bądź ostrzeżeń. Okno opcje pozwala zaś na dostęp do opcji systemowych, między innymi zamknięcie trybu runtime, oraz przejście do panelu sterowania. Pierwszym i najważniejszym jest okno **Parametry** – rys 2.2.10. Pozwala na dostęp do podgląd zmiennych procesowych tj. ciśnienie aktualne, ciśnienie zadane oraz tryb wysterowania zaworu proporcjonalnego. W przypadku zmiany przez operatora systemu trybu regulacji na ręczny. Okno to zostaje podświetlone.

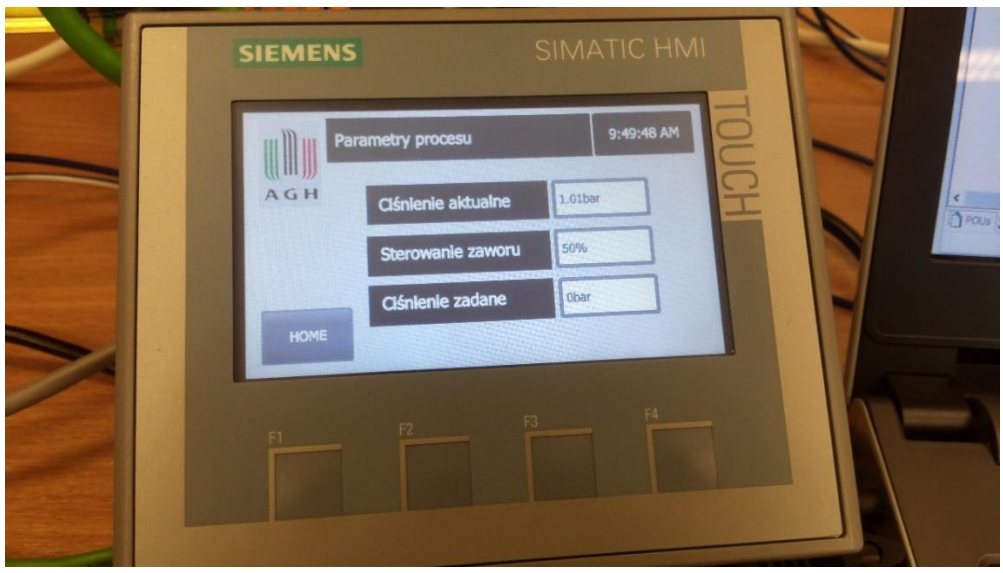

Rysunek 2.2.10 : Widok rzeczywisty, okno Parametry procesu, źródło opracowanie własne.

**Komunikacja –** Pozwala na wizualizację stanu komunikacji pomiędzy sterownikiem TURCK oraz SIEMENS, sygnału statusowe procesu (takie jak alarm, regulacja w trakcie, oraz układ działa bez zakłóceń) zostały przeniesione na wirtualny sygnalizator świetlny. Widać także "Live BIT" przesyłany ze sterownika TURCK, rys.2.2.11.

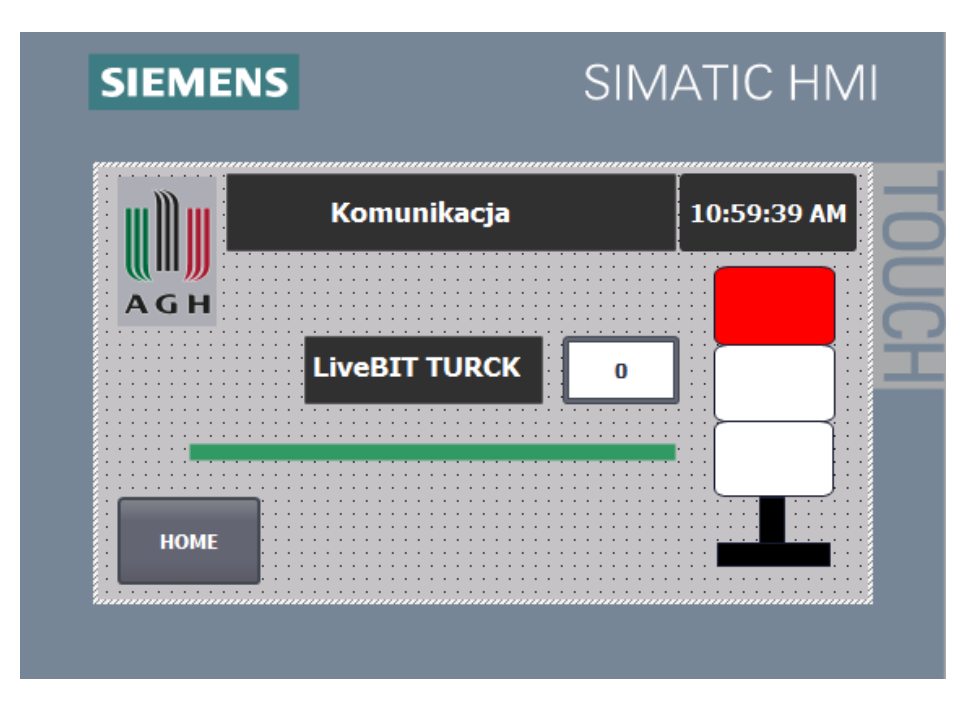

Rysunek 2.2.11 : Okno komunikacja, źródło opracowanie własne.

**TREND –** okno trend pozwala nie tylko na obserwację wartości zmiennych procesowych, rysowanych w postaci przebiegów, ale także na archiwizację tych zmiennych. Daje to możliwość dokładnej analizy danych procesowych, w czasie

rzeczywistym lub w kluczowych momentach w przeszłości. Rysunek 2.2.12 przedstawia przykładową odpowiedź rozpatrywanego obiektu regulacji w oknie Trend.

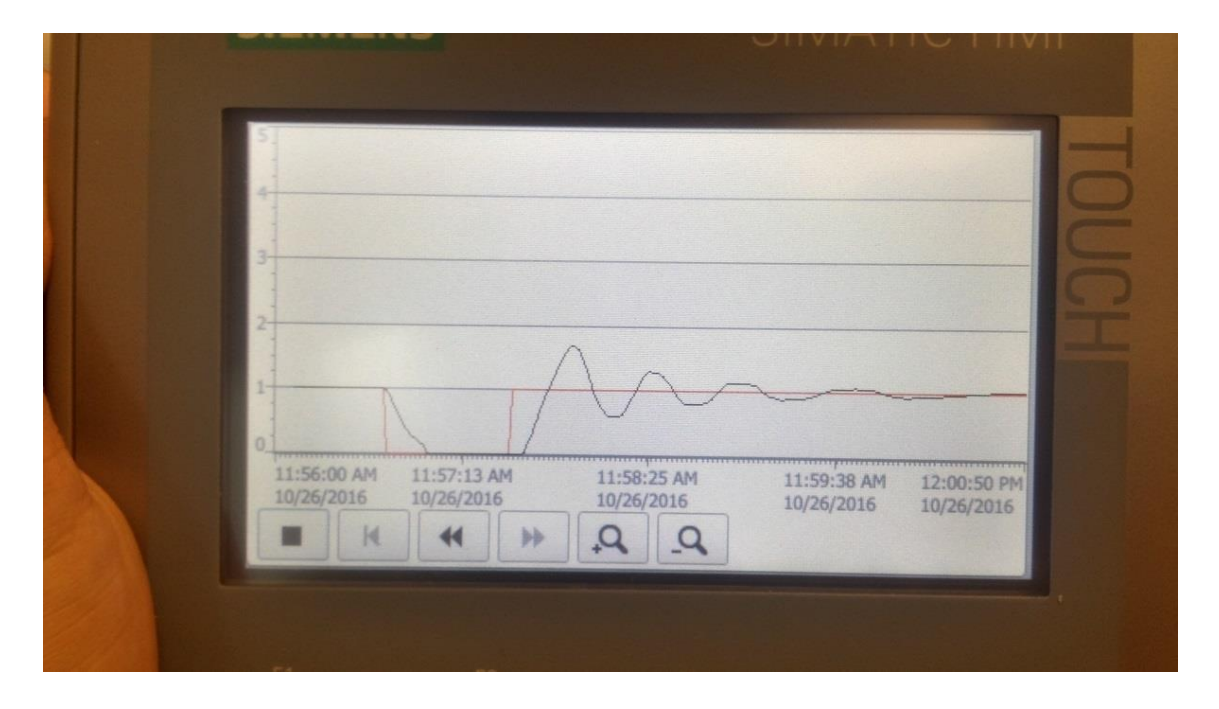

Rysunek 2.2.12 : Okno Trend , widok rzeczywisty, źródło opracowanie własne.

Dodatkową funkcjonalnością jest możliwość archiwizacji zmiennych procesowych w postaci pliku txt na dysku przenośnym. Dane zapisane w tej postaci mogą w łatwy sposób zostać przekonwertowane do pliku CSV.

#### 2.3 Uruchomienie sieci Profinet.

Pierwszym krokiem przy budowie sieci Profinet jest dobór odpowiednich, niepowtarzalnych adresów IP (IP address), oraz zdefiniowaniu jednej wspólnej maski podsieci (subnet mask). W tym przypadku adresy poszczególnych urządzeń to : Sterownik Siemens : 192.168.1.45, sterownik TURCK BL20 : 192.168.1.29, Panel operatorski KTP 400: 192.168.1.2. Maska podsieci 255.255.255.0. Jak wspomniano komunikacja odbywa się w oparciu o protokół TCP/IP. Jednak najważniejsza w protokole jest unikalna nazwa urządzenia w sieci, nadawana w oknie "Assign device name" w TIA Portal. Rysunek 2.2.13 przedstawia widok sieci Profinet (Network View), która została zaznaczona kolorem zielonym i oznaczona symbolem PN/IE\_1, z widocznymi adresami IP oraz nadanymi nazwami poszczególnych urządzeń. Do połączeń fizycznych użyto przewodu Profinet FC TP standard Cable GP 2x2 Cat.5 ze złączkami RJ45 Siemens.

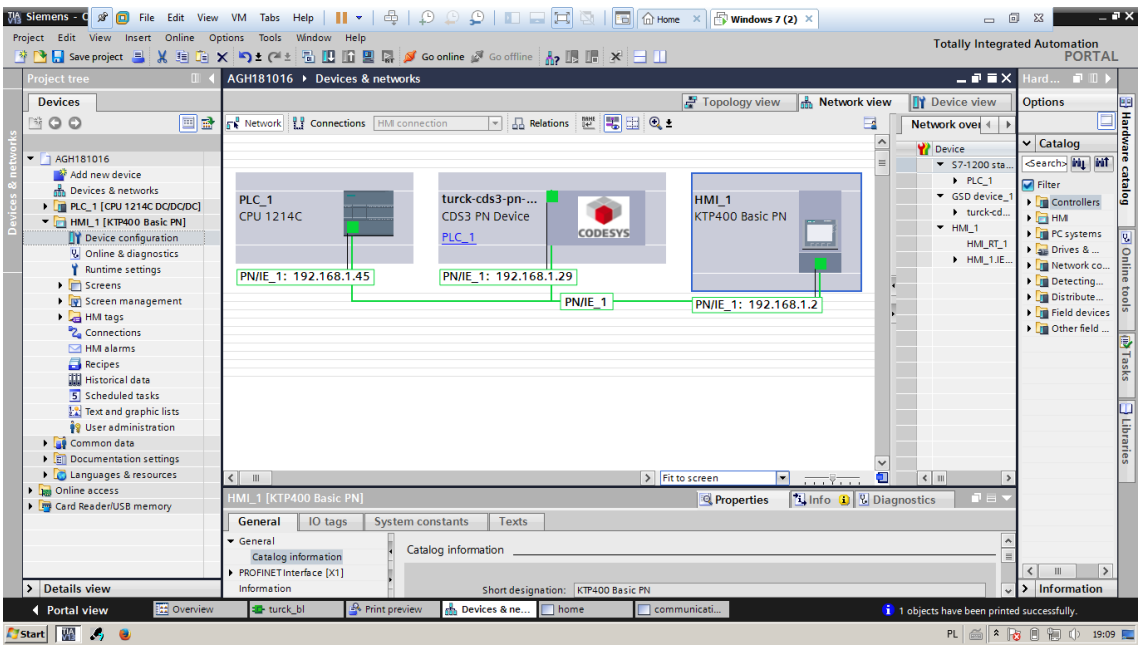

Rysunek 2.2.13: Widok sieci Profinet w środowisku TIA Portal, źródło opracowanie własne.

Jako switcha użyto modułu niezarządzanego marki Siemens, model CSM 1277, rys.2.2.14. Moduł pozwala na podłączenie czterech przewodów sieci Profinet. Nie spełnia jednak funkcji pełnego Profinetu, tak jak np. moduł Scalance X200, o czym należy pamiętać przy projektowaniu rozbudowanych aplikacji z priorytetami urządzeń, lub podziałem na VLANy, moduł jednak w zupełności wystarcza na potrzeby rozpatrywanej aplikacji. <sup>16</sup>

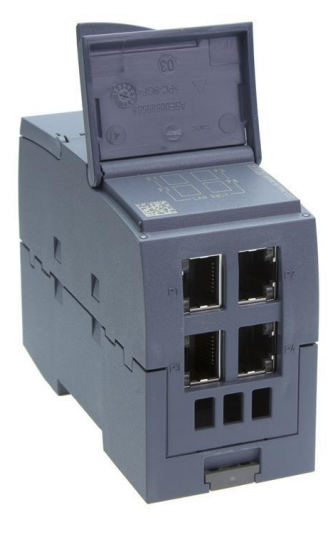

Rysunek 2.2.14 : Moduł CSM 1277

 $\overline{a}$ <sup>16</sup> Siemens Industry Support CSM1277 Simatic NET

Sieć profinet pozwala na maksymalny przesył 1024 bajtów danych ( 512 dane wejściowe i 512 dane wyjściowe). W projekcie zdefiniowano wymianę danych w dwóch bajtach

(2 BYTE) – sygnały statusowe, liveBIT ze sterownika s7 1200 do sterownika TURCK BL20, a także ze sterownika TURCK do S7 1200, oraz 3 słowach (3 WORD) – wartość zadana, aktualna i stopień wysterowania zaworu regulacyjnego. Dane muszą zostać skonfigurowane przeciwnie tzn. dane wejściowe z Codesys są danymi wyjściowymi w TIA.. Rysunki 2.2.15 oraz 2.2.16, przedstawiają już skonfigurowane pakiety danych sieci Profinet w dwóch sterownikach.

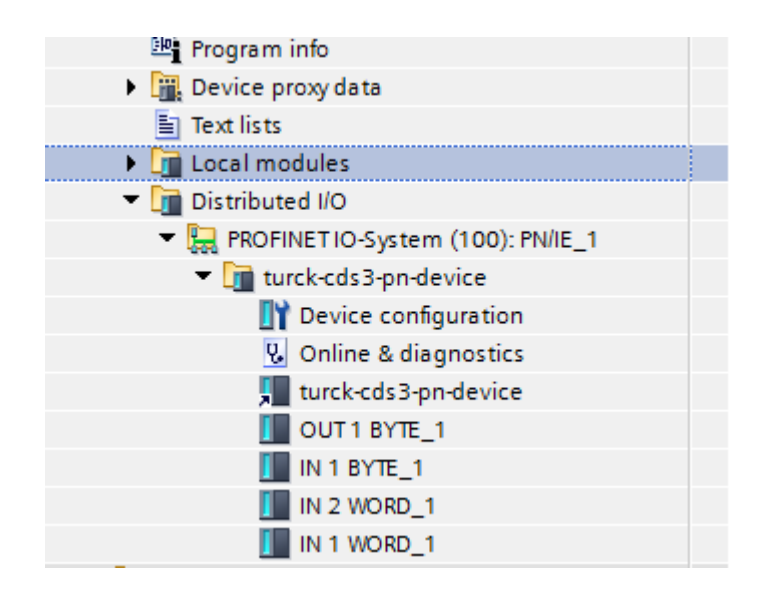

Rysunek 2.2.15 : Zdefiniowane dane wejścia i wyjścia w TIA Portal, źródło opracowanie własne.

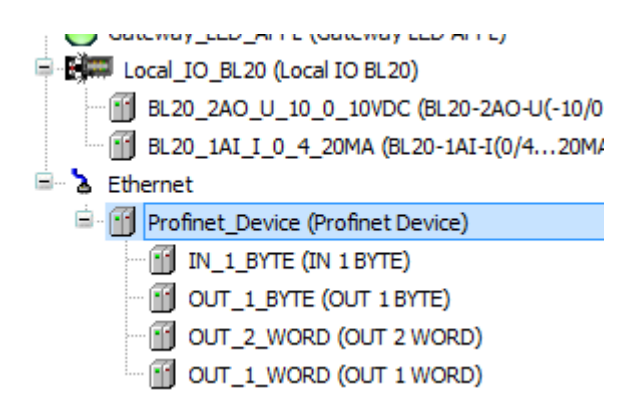

Rysunek 2.2.16 : Konfiguracja modułów wejść i wyjść w Codesys, źródło opracowanie własne.

## **3. Testy i walidacja**

3.1 Test działania stanowiska regulacji ciśnienia.

Uruchomienie układu regulacji ciśnienia, rys 3.1.1, zostało podzielone na poszczególne etapy. Pierwszym etapem był test działania aplikacji na sterowniku BL20, wraz z aplikacją SCADA. Skontrolowano poprawność akwizycji danych na wizualizacji, możliwość sterowania zaworem proporcjonalnym w trybie manualnym. Kolejnym krokiem był test działania aplikacji sterownika Siemens, oraz wizualizacji procesu na panelu KTP400, pod kątem możliwości dydaktycznych tj. możliwość rysowania trendu, oraz archiwizowania danych. Sprawdzono działanie sieci Profinet i poprawność wymiany danych między sterownikami, poprzez podgląd wartości procesowych w trybie online, oraz na stworzonych aplikacjach SCADA. Sygnalizacji stanów alarmowych.

Ostatnim etapem było sprawdzenie odpowiedzi układu regulacji na skok jednostkowy, w tym przypadku stabilizację ciśnienia na poziomie 1 bar, przy przykładowych ustawieniach regulatora PID, oraz odpowiedź na zakłócenie, generowane poprzez zawór spustowy. W każdym przypadku dokonano archiwizacji danych procesowych na urządzeniu pendrive. Przeprowadzono również testy związane z bezpieczeństwem użytkownika tj. zachowanie się układu regulacji po zaniku napięcia zasilania, utracie komunikacji, uszkodzeniu przetwornika ciśnienia.

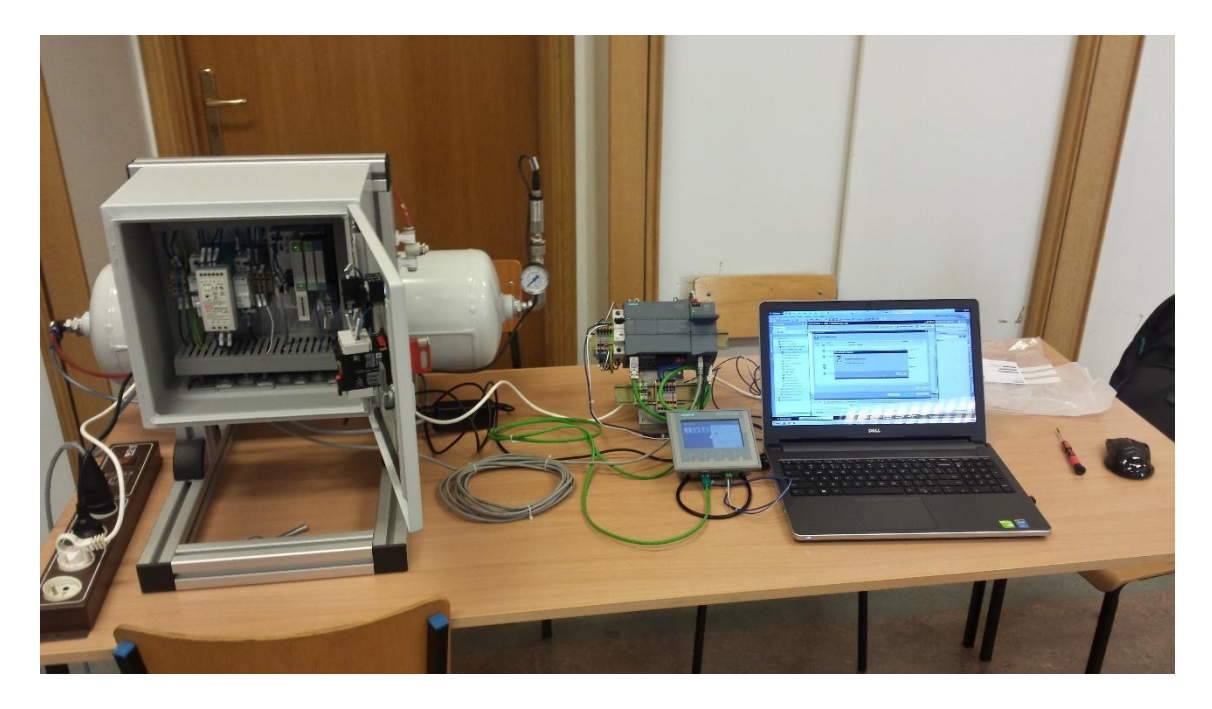

Rysunek 3.1.1 : Widok stanowiska do kontroli ciśnienia, źródło opracowanie własne.

Zarówno test aplikacji sterownika PLC firmy Turck jak i Siemens nie wykazały żadnych anomalii w działaniu. Stworzone aplikacje zachowują się przewidywalnie oraz zgodnie

z koncepcją programisty, także w sytuacjach awaryjnych. Sieć Profinet działa prawidłowo, oba sterowniki nie zgłaszają problemów z połączeniem, oraz odczytem sygnału z sieci. Po odłączeniu napięcia zasilania zawór proporcjonalny jest maksymalnie otwarty, co powoduje opróżnienie zbiornika ze sprężonego powietrza. Prawidłowo działa również odczyt i archiwizacja danych procesowych na panelu KTP 400. Poniższy rysunek 3.1.2 przedstawia widok okna trend dla wartości zadanej oraz aktualnej, odpowiedzi układu na skok jednostkowy, stabilizacji ciśnienia na wartości 1 bar.

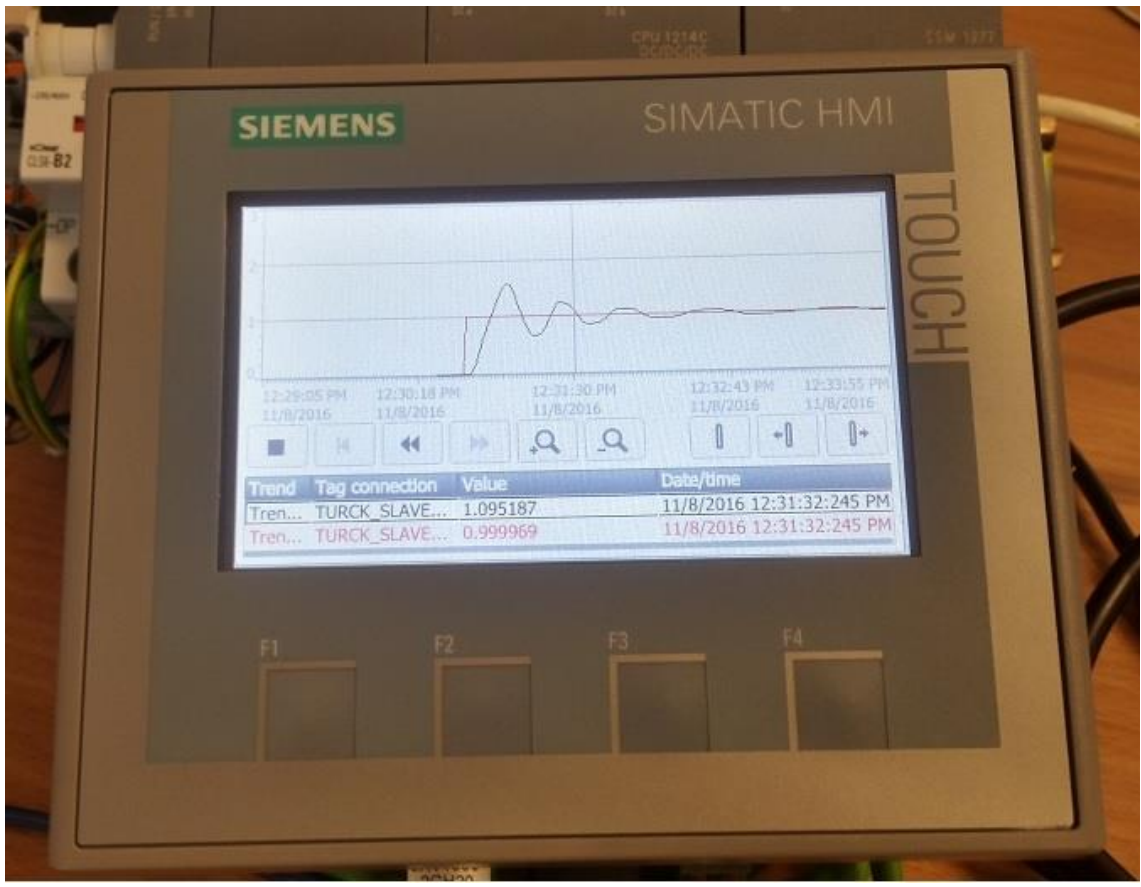

Rysunek 3.1.2 : Odpowiedź układu regulacji, źródło opracowanie własne.

Z przebiegu można wywnioskować że dany obiekt regulacji jest obiektem inercyjnym oraz oscylacyjnym. Dzięki zastosowaniu tablicy zmiennych (Tag Table z TIA Portal) można z łatwością odczytać interesujące nas zmienne procesowe, odczytać po jakim czasie nastąpiła stabilizacja, oraz ile trwał czas opóźnienia. Z danych tych można obliczyć optymalne ustawienia regulatora PID, obserwować zmiany zachowania układu po zastosowaniu wyliczonych ustawień.

Poniższe przebiegi, rys 3.1.4, 3.1.5 i 3.1.6 stworzone zostały w programie Excel na podstawie danych procesowych zarchiwizowanych na urządzeniu pendrive, przykładowe dane w formacie txt rys 3.1.3. Jak widać po przetworzeniu danych uzyskano dokładny opis przebiegu na osi czasu. Pokazuje to jak łatwo można otrzymać urządzenie archiwizujące oraz idealnie wizualizujące proces bazując na podstawowym panelu firmy Siemens. Są to dane otrzymane przy ustawieniach regulatora człon proporcjonalny 21, człon całkujący 1,1 , człon różniczkujący 0,1.

| 21_110_010.txt - Notatnik                                                        |                        |                      | $\times$ |
|----------------------------------------------------------------------------------|------------------------|----------------------|----------|
| Plik Edycja Format Widok Pomoc                                                   |                        |                      |          |
| "VarName" "TimeString" "VarValue" "Validity" "Time ms"                           |                        |                      |          |
| "TURCK SLAVE Setpoint Preassure" 72016-12-12 13:33:07"<br>0.000000               |                        | 1 42716564672.083328 |          |
| "TURCK_SLAVE_Actual_preassure" "2016-12-12 13:33:07" 0.000000<br>$\mathbf{1}$    |                        | 42716564672.118050   |          |
| "TURCK SLAVE Setpoint_Preassure" 7016-12-12 13:33:07"<br>0.000000                | $\mathbf{1}$           | 42716564672.430557   |          |
| "TURCK SLAVE Actual preassure" "2016-12-12 13:33:07" 0.000000<br>$\mathbf{1}$    |                        | 42716564672.442131   |          |
| "TURCK SLAVE Setpoint Preassure" 72016-12-12 13:33:07"<br>0.000000               | $\mathbf{1}$           | 42716564672.488426   |          |
| "TURCK_SLAVE_Actual_preassure" "2016-12-12 13:33:07"<br>0.000000<br>$\mathbf{1}$ |                        | 42716564672.488426   |          |
| "TURCK SLAVE Setpoint Preassure"<br>"2016-12-12 13:33:08" 0.000000               | $\mathbf{1}$           | 42716564680.497688   |          |
| "TURCK_SLAVE_Actual_preassure" "2016-12-12 13:33:08" 0.000000<br>$\mathbf{1}$    |                        | 42716564680.497688   |          |
| "TURCK SLAVE Setpoint Preassure" 7016-12-12 13:33:09" 0.000000                   | $1 \quad \blacksquare$ | 42716564692.071762   |          |
| "TURCK SLAVE Actual preassure" "2016-12-12 13:33:09" 0.000000<br>$\mathbf{1}$    |                        | 42716564692.083328   |          |
| "TURCK SLAVE Setpoint Preassure" 72016-12-12 13:33:10" 0.000000                  | $1 \quad$              | 42716564703.657410   |          |
| "TURCK SLAVE Actual preassure" "2016-12-12 13:33:10" 0.000000<br>$\mathbf{1}$    |                        | 42716564703.657410   |          |
| "TURCK SLAVE Setpoint Preassure" "2016-12-12 13:33:11" 0.000000                  |                        | 1 42716564715.231483 |          |
| "TURCK SLAVE Actual preassure" "2016-12-12 13:33:11" 0.000000<br>$\mathbf{1}$    |                        | 42716564715.231483   |          |
| "TURCK SLAVE Setpoint Preassure"<br>"2016-12-12 13:33:12" 0.000000               | $\mathbf{1}$           | 42716564726.817131   |          |
| "TURCK SLAVE Actual preassure" "2016-12-12 13:33:12" 0.000000<br>$\mathbf{1}$    |                        | 42716564726.817131   |          |
| "TURCK_SLAVE_Setpoint_Preassure"         "2016-12-12 13:33:13"         0.000000  | 1                      | 42716564738.275459   |          |
| "TURCK_SLAVE_Actual_preassure" "2016-12-12 13:33:13" 0.000000<br>$\mathbf{1}$    |                        | 42716564738.275459   |          |
| "TURCK SLAVE Setpoint Preassure" 7016-12-12 13:33:14"<br>0.000000                | $\mathbf{1}$           | 42716564749.849541   |          |
| "TURCK_SLAVE_Actual_preassure" "2016-12-12 13:33:14" 0.000000<br>$\mathbf{1}$    |                        | 42716564749.849541   |          |
| "TURCK SLAVE Setpoint Preassure"<br>"2016-12-12 13:33:15"<br>0.000000            | $\mathbf{1}$           | 42716564761.423607   |          |
| "TURCK_SLAVE_Actual_preassure" "2016-12-12 13:33:15" 0.000000<br>$\mathbf{1}$    |                        | 42716564761.435181   |          |
| "TURCK SLAVE Setpoint Preassure" 72016-12-12 13:33:16"<br>0.000000               | $1 \quad \blacksquare$ | 42716564772.997688   |          |
| "TURCK SLAVE Actual preassure" "2016-12-12 13:33:16" 0.000000<br>$\mathbf{1}$    |                        | 42716564773.009262   |          |
| "TURCK_SLAVE_Setpoint_Preassure" 72016-12-12 13:33:17" 0.000000                  | $1 \quad \blacksquare$ | 42716564784.583328   |          |
|                                                                                  |                        |                      |          |
|                                                                                  |                        |                      | >        |

Rysunek 3.1.3 : Dane zapisane na pendrive, źródło opracowanie własne.

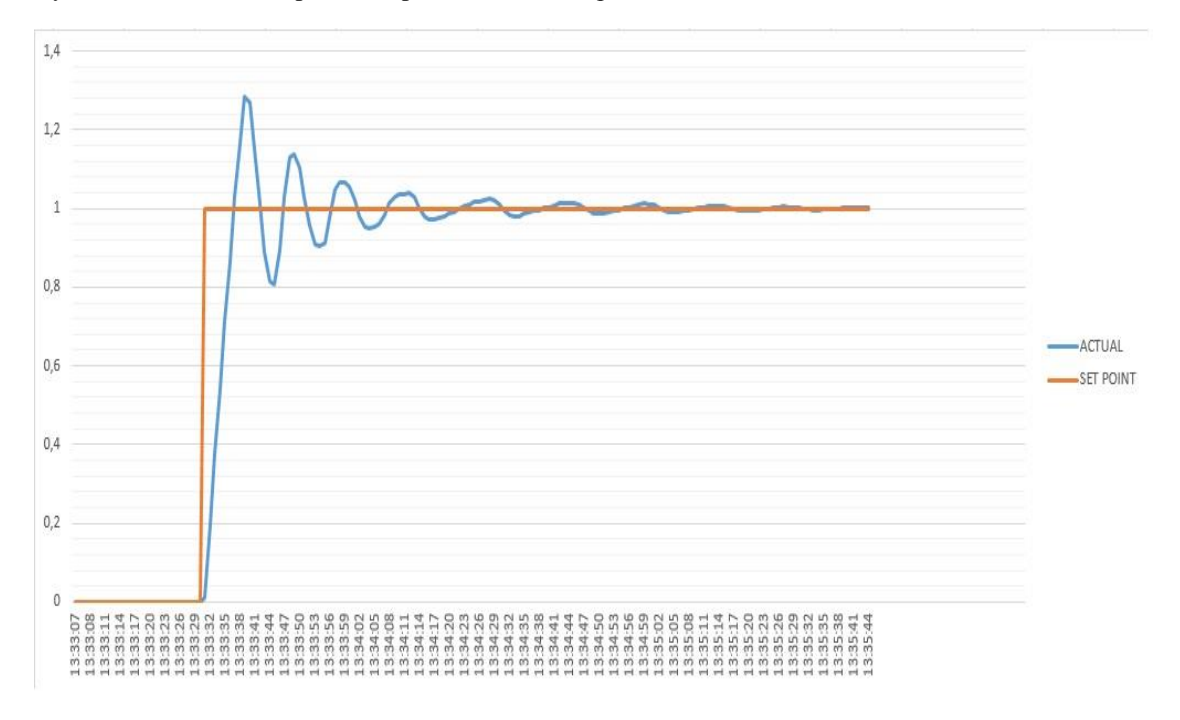

Rysunek 3.1.4 : Wykres Excel, stabilizacja na poziomie 1 bar, źródło opracowanie własne.

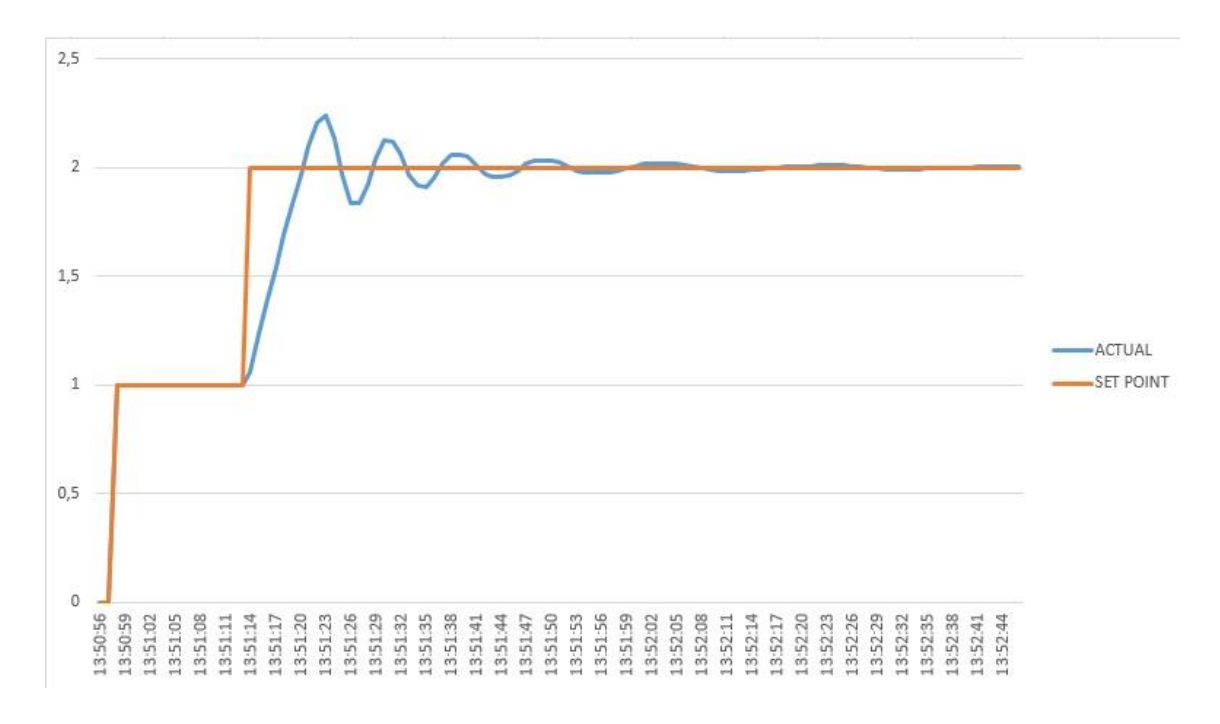

Rysunek 3.1.5: Stabilizacja ciśnienia na poziomie 2 bar, źródło opracowanie własne.

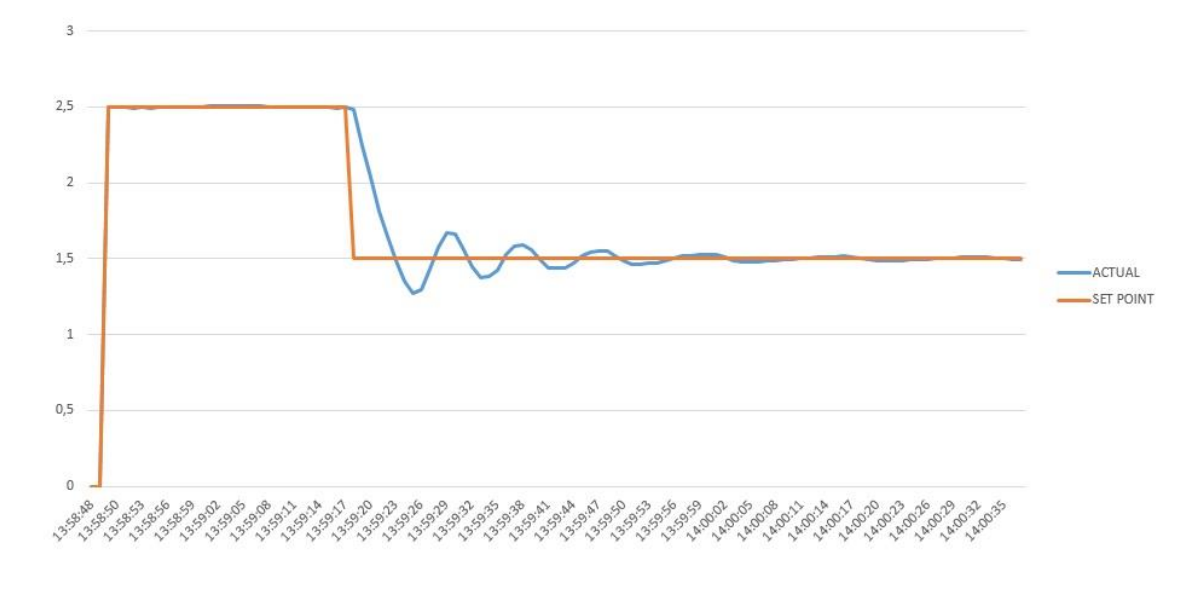

Rysunek 3.1.6: Stabilizacja ciśnienia z 2.5 bar na 1.5 bar, źródło opracowanie własne.

Otrzymane w ten sposób przebiegi mogą nie tylko służyć w celu wyznaczenia optymalnych nastaw, kontroli aktualnych, ale również jako załączniki do przeprowadzonych na stanowisku ćwiczeń laboratoryjnych. Układ regulacji nawet przy użyciu przykładowych parametrów regulacji PID działa prawidłowo. Stabilizacja ciśnienia następuje po około 2 minutach.

## 3.2 Podsumowanie, wnioski, proponowane usprawnienia

Celem pracy dyplomowej było zbudowanie stanowiska regulacyjnego kontroli ciśnienia, do badań związanych z układami automatycznej regulacji. Prezentowana praca dyplomowa przedstawia szereg czynności związanych z budową owego stanowiska. Poszczególne rozdziały stanowią wstęp teoretyczny, omówienie ogólnej problematyki układów regulacji, oraz samych sterowników PLC. Z kolei rozdział drugi, oraz trzeci

to czysto praktyczne omówienie zagadnień związanych z pracą na obiekcie rzeczywistym, implementacją aplikacji sterowników, oraz obserwacjami odpowiedzi układu regulacji. Przy tworzeniu pracy autor opierał się również na własnych doświadczeniach, rozwiązaniach spotkanych w przemyśle. Mając na uwadze, szczególnie przy tworzeniu aplikacji, względy czysto praktyczne, funkcjonalne z punktu widzenia operatora systemu.

Efektem pracy jest zbudowane stanowisko dydaktyczne, dające możliwość nie tylko poznania działania regulacji PID na obiekcie rzeczywistym, ale także naukę programowania sterowników PLC. Dodatkowym atutem jest możliwość poznania sieci przemysłowej Profinet, najczęściej używanej obecnie w przemyśle. Można śmiało stwierdzić iż cel pracy został osiągnięty, a zbudowane stanowisko może być wykorzystane w prowadzonych zajęciach dydaktycznych.

Najtrudniejszym w stworzonej pracy, było wykorzystywanie dwóch odmiennych środowisk programowania sterowników PLC, dwóch różnych producentów. Mimo standaryzowanych języków programowania trudno szukać jakiegokolwiek podobieństwa pomiędzy TIA Portal firmy Siemens, a programem CODESYS używanym

do programowania sterownika TURCK. Każdy z tych programów ma swoje mocne jak i słabe strony, jednak cały czas ma się wrażenie że dla osoby mającej doświadczenie w programowaniu PLC, prostszy i bardziej intuicyjny jest produkt firmy Siemens. W CODESYS zaś łatwiej odnaleźć się osobom które mają więcej doświadczenia w programowaniu np. mikrokontrolerów lub systemów typu embedded.

Samo stanowisko jest też świetną bazą do dalszego rozwoju. Pokazany w pracy przykład konfiguracji regulatora PID jest tylko elementem poglądowym. Wartości mogą być swobodnie dobierane przez studenta, będącego operatorem układu regulacji,

42

na podstawie przeprowadzonych eksperymentów. Istnieje możliwość obliczeń jakości regulacji, wskaźników kosztów itp. Dostęp do kodu źródłowego aplikacji daje również możliwość rozwoju samego algorytmu regulacji, bądź zastosowania zupełnie innego, lepszego.

## **Bibliografia**

#### **Strony internetowe :**

- 1) http://www.schneider-electric.com/en/product-range/539-modicon-nano, dostęp 15.11.2016.
- 2) https://mall.industry.siemens.com/mall/en/cn/Catalog/Product/6ES7-151-8FB01- 0AB0, dostęp 18.11.2016.
- 3) Dokumentacja sterownika TURCK BL 20, www.turck.de, dostęp 16.11.2016.
- 4) S7 1200 Easy Book, https://support.industry.siemens.com, dostęp 18.11.2016.
- 5) Profinet, podręcznik, wydanie 1, https://support.industry.siemens.com, dostęp 20.11.2016.
- 6) http://automatyka2b.pl, dostęp 12.11.2016
- 7) www.turck.pl, dostęp 21.11.2016
- 8) www.festo.com, dostęp 15.11.2016.
- 9) CSM1277 Simatic NET, https://support.industry.siemens.com, dostęp 18.11.2016.

## **Literatura :**

- 1) J. Brzózka "Regulatory i układy automatyki", Wydawnictwo MIKOM 2004.
- 2) J. Kwaśniewski "Język tekstu strukturalnego w sterownikach Simatic S7 1200 i S7 1500", Wydawnictwo BTC 2014.
- 3) Karl Heinz John, Michael Tiegelkamp "IEC 61131-3: Programming Industrial Automation Systems", Springer-Verlag Berlin Heidelberg.
- 4) R .Sałat, K. Korpysz, P. Obstawski, "Wstęp do programowania sterowników PLC", Wydawnictwo Komunikacji i Łączności, Warszawa 2012.
- 5) W. Byrski "Obserwacja i sterowanie w systemach dynamicznych", Wydawnictwo AGH, Kraków 2007.

## **Rysunki :**

- 1) Rys 1.1.1: Cykl działania sterownika PLC, opracowanie własne
- 2) Rys 1.2.1: Widok sterownika BL 20, źródło DTR TURCK.
- 3) Rys 1.2.2: Schemat blokowy sterownika TURCK, źródło DTR TURCK
- 4) Rys 1.2.3: S7 1214 DC/DC/DC, źródło opracowanie własne.
- 5) Rys 1.4.1: Schemat poglądowy regulatora Jamesa Watta, źródło http://www.eagleridgetech.com/images
- 6) Rys 1.4.2: Diagram blokowy regulatora PID, źródło opracowanie własne.
- 7) Rys 2.1.1: Sposób podłączenia przetwornika do modułu BL20-1AI, źródło DTR TURCK.
- 8) Rys 2.1.2: Sposób podłączenia elementu wykonawczego do modułu BL20-2AO, źródło DTR TURCK.
- 9) Rys 2.1.3: Przetwornik ciśnienia TURCK, zainstalowany na obiekcie, źródło opracowanie własne.
- 10) Rys 2.1.4: Schemat zaworu proporcjonalnego FESTO, źródło FESTO.
- 11) Rys 2.1.5: Charakterystyka zaworu, zależność przepływu od napięcia sterowania, źródło FESTO.
- 12) Rys 2.1.6: Szafa sterownicza stanowiska kontroli ciśnienia, źródło opracowanie własne.
- 13) Rys 2.1.7: Okno programu z widocznymi modułami analogowymi. W tym przypadku moduł wyjść napięciowych. Źródło opracowanie własne.
- 14) Rys 2.1.8: Schemat bloków programowych, źródło opracowanie własne.
- 15) Rys 2.1.9: Blok funkcyjny AnalogIN, źródło opracowanie własne.
- 16) Rys 2.1.10: Blok funkcyjny AnalogOUT, źródło opracowanie własne.
- 17) Rys 2.1.11: Implementacja algorytmu prędkościowego PID, źródło opracowanie własne.
- 18) Rys 2.1.12: Okno główne stworzonego systemu SCADA, źródło opracowanie własne.
- 19) Rys 2.1.13: Okno widoku procesu, źródło opracowanie własne.
- 20) Rys 2.2.1: Sterownik S7 1214 wraz z modułem CSM 1277 użyty do budowy stanowiska, źródło opracowanie własne.
- 21) Rys 2.2.2: Widok sterownika w menu Device View, źródło opracowanie własne.
- 22) Rys 2.2.3: Struktura programu, źródło opracowanie własne.
- 23) Rys 2.2.4: Kod programu S7 1200, źródło opracowanie własne.
- 24) Rys 2.2.5: Kod programu S7 1200, źródło opracowanie własne.
- 25) Rys 2.2.6: Kod programu S7 1200, źródło opracowanie własne.
- 26) Rys 2.2.7: Kod programu S7 1200, źródło opracowanie własne.
- 27) Rys 2.2.8: Kod programu S7 1200, źródło opracowanie własne.
- 28) Rys 2.2.9: Widok panelu w TIA Portal, źródło opracowanie własne.
- 29) Rys 2.2.10: Widok rzeczywisty, okno parametry procesu źródło opracowanie własne.
- 30) Rys 2.2.11: Okno komunikacja, źródło opracowanie własne.
- 31) Rys 2.2.12: Okno Trend, widok rzeczywisty źródło opracowanie własne.
- 32) Rys 2.2.13: Widok siei Profinet w środowisku TIA Portal, źródło opracowanie własne.
- 33) Rys 2.2.14: Moduł CSM 1277, źródło Siemens Industry Support
- 34) Rys 2.2.15 : Zdefiniowane dane wejścia i wyjścia w TIA Portal, źródło opracowanie własne.
- 35) Rys 2.2.16: Konfiguracja modułów wejść i wyjść w Codesys, źródło opracowanie własne.
- 36) Rys 3.1.1: Widok stanowiska do kontroli ciśnienia, źródło opracowanie własne.
- 37) Rys 3.1.2: Odpowiedź układu regulacji, źródło opracowanie własne.
- 38) Rys 3.1.3: Dane zapisane na pendrive, źródło opracowanie własne.
- 39) Rys 3.1.4: Wykres Excel, stabilizacja na poziomie 1bar, źródło opracowanie własne.
- 40) Rys 3.1.5: Stabilizacja ciśnienia na poziomie 2 bar, źródło opracowanie własne.
- 41) Rys 3.1.6: Stabilizacja ciśnienia z 2,5 bar na 1,5 bar, źródło opracowanie własne